# **Altistart 48 Telemecanique**

Руководство пользователя

Протокол Modbus

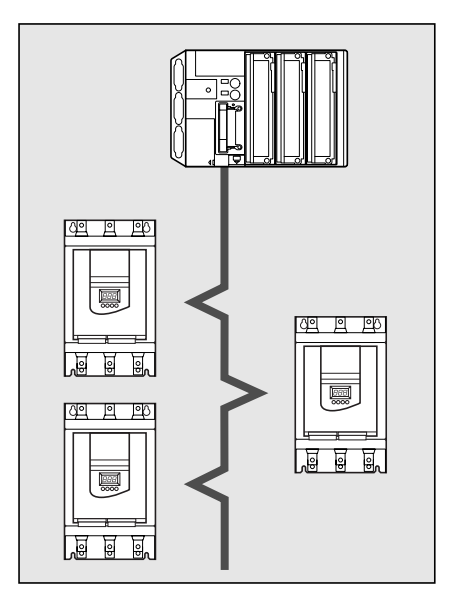

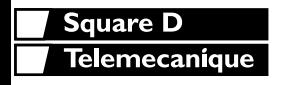

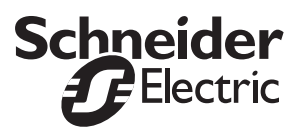

Несмотря на все предосторожности, предпринятые при подготовке данного документа, Schneider<br>Electric SA не принимает на себя ответственности за какие-либо опечатки или ошибки, которые он<br>может содержать, а также за какие-л E lectricSAне принимает на себя ответственности за какие-либо опечатки или ошибки,которые он может содержать, а также за какие-либо повреждения, возникшие в результате использования информации из данного документа.

Продукты, описанные в этом документе, могут быть в любой момент времени изменены, как с технической точки зрения, так и с точки зрения их функционирования. Поэтому данная версия руководства не может считаться окончательной.

# Содержание

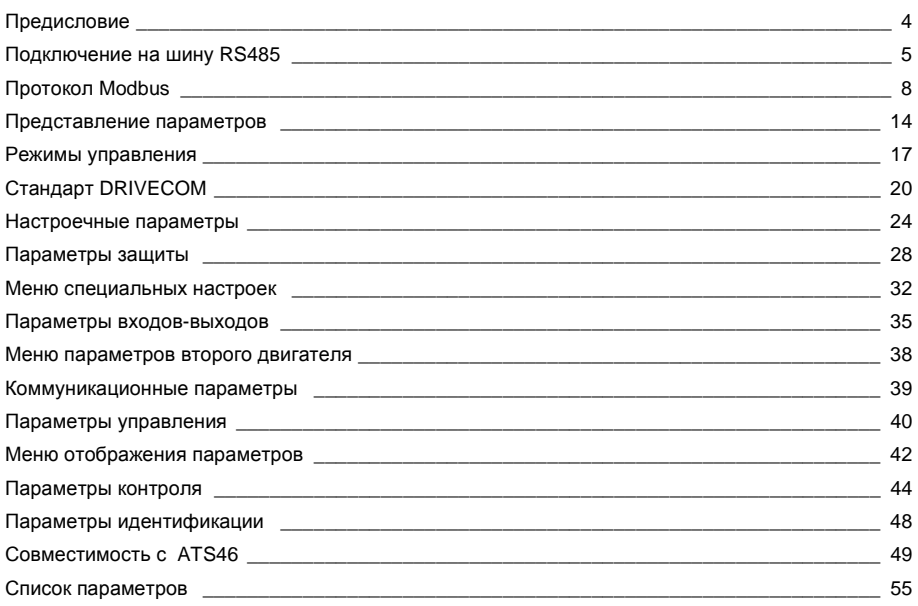

## **Предисловие**

Pазъем Modbus устройства плавного пуска и торможения Altistart 48 может быть использован для выполнения следующих функций:

- **•** конфигурирование;
- **•** настройка;
- **•** управление;
- **•** контроль.

Устройство плавного пуска ATS48 поддерживает:

- физическую среду RS485;
- режим Modbus RTU.

Функции Modbus, режимы работы и коммуникационные переменные описаны в следующих разделах.

Устройства ATS48 и ATS46 являются взаимозаменяемыми при использовании в режиме Modbus RTU (см.раздел"Совместимость сATS46").

## <span id="page-4-0"></span>**Подключение ATS48**

Дополнительное оборудование для подключения должно заказываться отдельно (пожалуйста , обращайтесь к нашим каталогам).

Подключите вилку типа RJ45 к разъему 1 устройства ATS48.

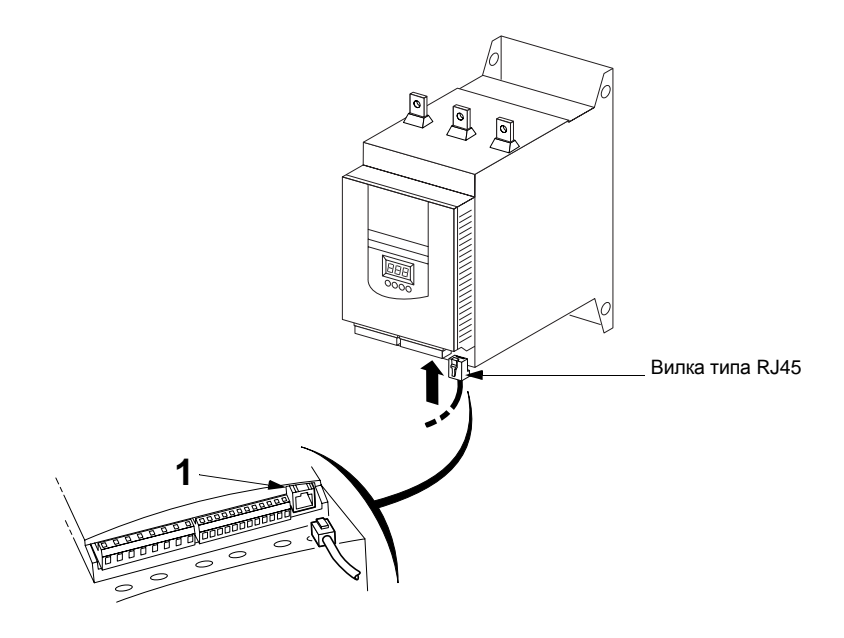

### **Пример подключения**

Для облегчения подключения оборудования на шинуRS485предлагается использовать несколько различных типов аксессуаров, описанных в каталогах Schneider Automation. Подключение через соединительные коробки TSXSCA62 и TSXSCA50 является одним из примеров различных типов подключений на Modbus (пожалуйста, обращайтесь к нашим каталогам).

- Кабель(экранированная двойная витая пара): TSXCSA100 (100 м) TSXCSA200(200м) TSXCSA500(500м)
- Разветвительная коробка для подключения двух устройств TSXSCA62:

Это пассивная разветвительная коробка, позволяющая выполнить подключение двух устройств с помощью 15штырьковых разъемов типаSUB-D(розетка).Она содержит терминатор линии, необходимый, если коробка располагается на конце шины. Позволяет подключать два сегмента основного кабеля.

- Соединительная коробка TSXSCA50: Это пассивная соединительная коробка, позволяющая выполнить подключение двух сегментов основного кабеля и одного кабеля ответвления.Она содержит терминатор линии.
- Кабель ответвления: **VW3A8306 длиной 3м, оснащенный двумя разъемами (RJ45 и** 15-штырьковый SUB-D разъем-вилка). VW3A8306D30 длиной 3м, оснащенный с одной стороны разъемом RJ45 и свободный с другой стороны.

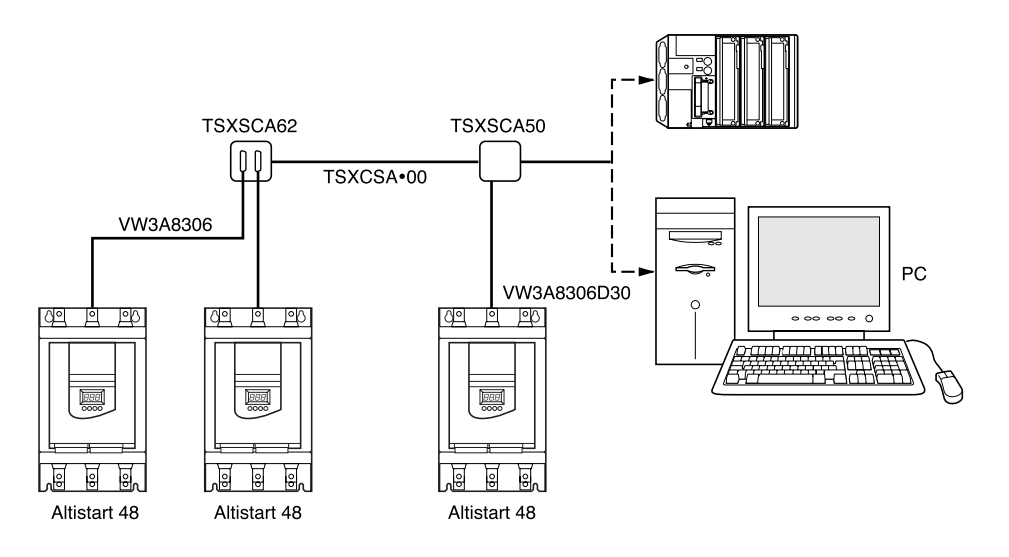

### **Рекомендации по подключению**

- Используйте экранированный кабель, содержащий две витые пары.
- Соедините соответствующие потенциалы (0 В).
- Максимальная длина линии: 1000 метров.
- **•** Максимальная длина ответвления: 20 метров.
- **•** Прокладка кабелей:прокладывайте сетевой кабель отдельно от силовых кабелей (по крайней мере, на расстоянии 30 см); если необходимо, выполняйте пересечения под прямыми углами; подключайте экран кабеля к клемме заземления каждого подключаемого прибора.
- **•** Подключите терминаторы линии к каждому из двух концов линии.

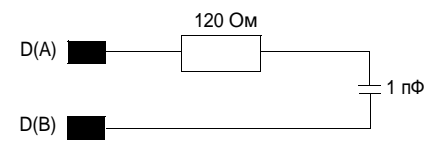

Рекомендуется использовать терминаторы линии такого типа на обоих концах линии.

• В каждый ATS48 встроено два согласующих резистора 4.7 кОм, которые используются для поляризации линии, необходимой для работы шины RS485.

Если устройство-мастер содержит согласующий резистор 4,7 кОм, то к нему может быть подключено до 27 устройств плавного пуска.

Если устройство-мастер содержит согласующий резистор 470Ом,то к нему может быть подключено до 18 устройств плавного пуска.

### **Схема расположения выводов**

- 
- Разъем устройства ATS48 Кабель VW3A8306 для коробки TSXSCA62

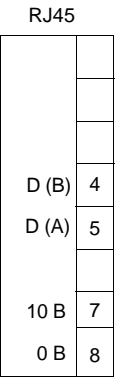

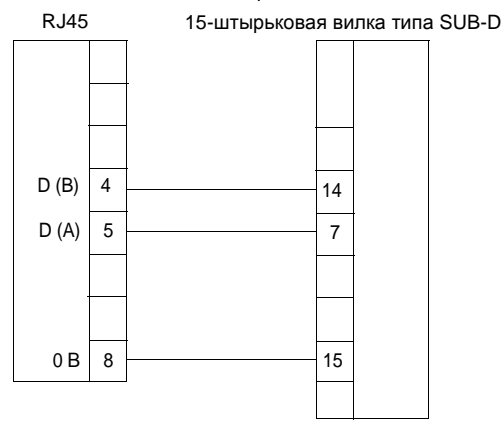

### <span id="page-7-0"></span>**Конфигурирование последовательной связи**

Доступ к конфигурации параметров последовательной связи может быть осуществлен из меню Коммуникации COP

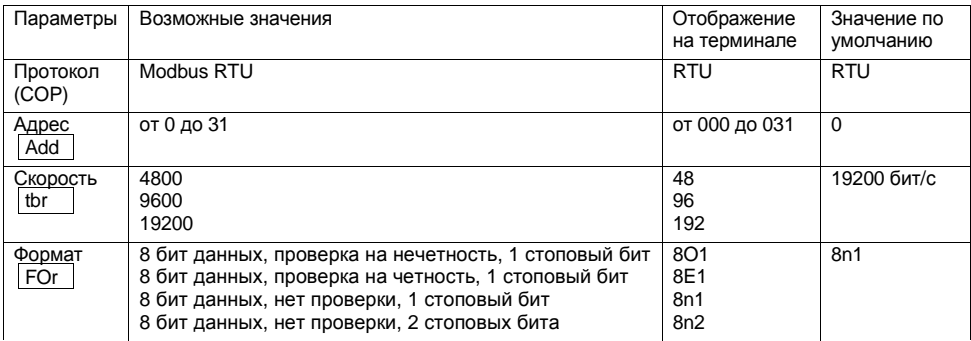

## **Режим RTU**

При передаче используется режим RTU. Кадр обмена не содержит ни байта заголовка сообщения, ни байтов конца сообщения.Кадр обмена строится следующим образом:

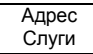

Код запроса Данные СRC16

Данные передаются в двоичном коде.

CRC16: контрольная сумма.

Конец кадра определяется, если "молчание" на линии длится не менее трех символов.

## **Принцип работы**

Мастер

Протокол Modbus является протоколом типа "Главное - подчиненное устройство" (Мастер - Слуга).

Только одно устройство может передавать данные по линии.

Мастер управляет обменами, и только он может инициировать обмен. Мастер последовательно опрашивает всех Слуг.

Ни один Слуга не может сам послать сообщение; только Мастер может считывать и записывать информацию.

Мастер повторяет запрос, если обмен прошел некорректно, а затем объявляет опрашиваемого Слугу потерянным,если ответ не был получен за заданный период времени.

Если Слуга не понимает сообщение, он посылает Мастеру негативный ответ. Мастер может либо повторить запрос, либо нет.

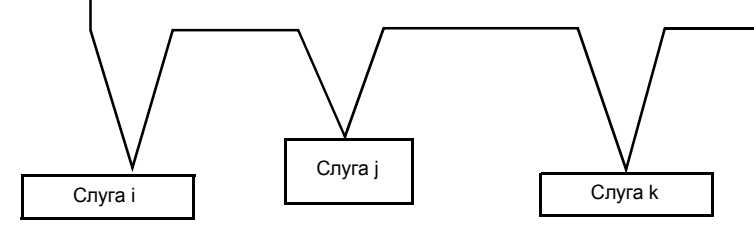

Прямые обмены Слуга-Слуга невозможны.

Для выполнения обменов Слуга-Слуга должно быть соответствующим образом разработано прикладное программное обеспечение: Мастер опрашивает одного Слугу, а затем передает полученные данные другому Слуге.

Между Мастером и Слугой возможны два типа диалогов:

- **•** Мастер посылает Слуге запрос и ждет ответа;
- **•** Мастер посылает запрос всем Слугам без ожидания ответа(широковещательный принцип).

## **Адреса**

- Адрес Modbus для устройств плавного пуска может быть законфигурирован от 1 до 31.
- **•** Адрес 0 физически должен быть установлен на станции мастера.<br>• Адрес 0, закодированный в запросе, посылаемом М
- **•** Адрес 0, закодированный в запросе, посылаемом Мастером, зарезервирован для широковещательного режима. Все устройства плавного пуска ATS 48 принимают этот запрос, но не отвечают на него.
- Если на устройстве ATS 48 законфигурирован адрес 0 (значение по умолчанию), оно не отвечает.

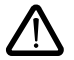

**Адреса 65, 126 и 127 зарезервированы. Эти адреса запрещены для использования, когда одно или несколько устройств плавного пуска ATS 48 подключены на шину Modbus.**

## **Функции Modbus**

Следующая таблица показывает, какие функции Modbus может выполнять устройство Altistart 48, и указывает их параметры.

Название функции"Чтение"и"Запись"указано с точки зрения Мастера.

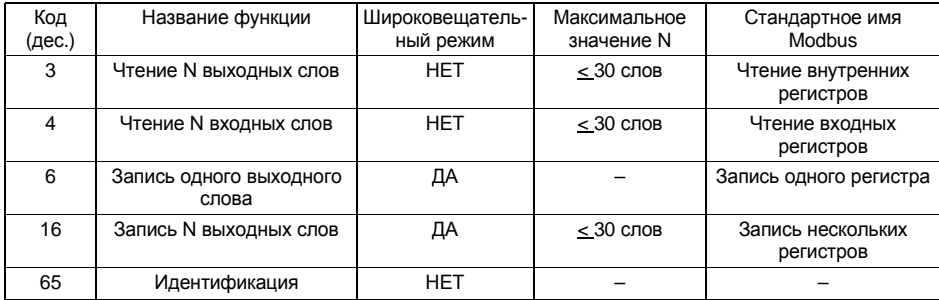

Функция идентификации является специальной для преобразователей частоты ATV и устройств плавного пуска ATS

### **Чтение N слов: функции 3 и 4**

Примечание:Ст-старший байт;Мл-младший байт.

Чтение N выходных слов: функция 3. Чтение N входных слов: функция 4.

Запрос

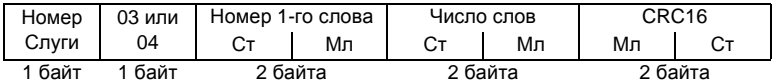

Ответ

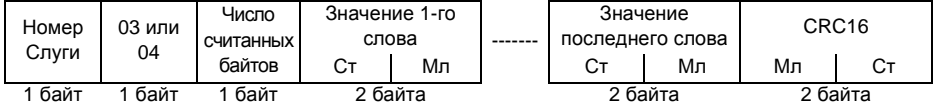

Пример: чтение 4-х слов с W4023 по W4026 (с 16#0FB7 по 16#0FBA) Слуги 2, используя функцию 4, где:

- LO1 = сигнализация теплового состояния двигателя tAI (W4023 = 16#0001)
- АО = ток двигателя ОСг (W4024 = 16#0001)
- ASC =  $200\%$  (W4025 =  $16\#00C8$ )
- In = 1.0 х типоразмер пускового устройства ICL (W4026 = 16#000A)

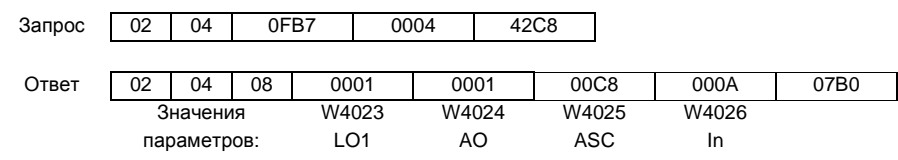

### **Запись одного выходного слова: функция 6**

Запрос и ответ(формат кадра одинаковый)

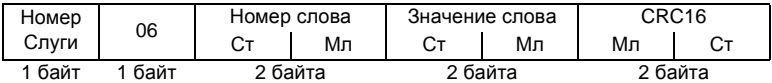

Пример: запись значения 16#000D в слово W4043 Слуги 2 (АСС = 13 с).

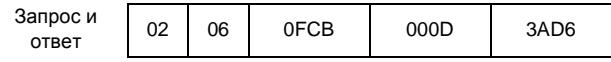

## **Запись N выходных слов: функция 16 (16#10)**

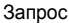

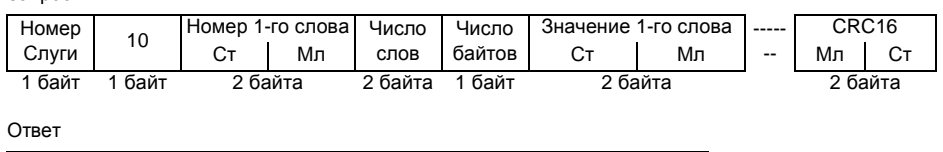

| Номер | 10   | Номер 1-го слова |    | Число слов |    | CRC16   |  |
|-------|------|------------------|----|------------|----|---------|--|
| Слуги |      |                  | Мл | Ст         | Мл | Мл      |  |
| байт  | байт | 2 байта          |    | 2 байта    |    | 2 байта |  |

Пример: запись значений 20 и 30 в слова W4043 и W4044 Слуги 2

 $(ACC = 20 c$  и DEC = 30 с)

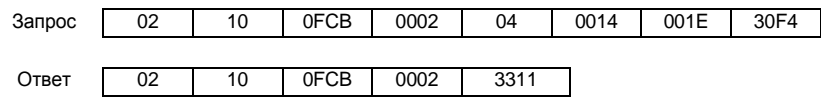

## **Идентификация: функция 65 (16#41)**

Эта функция используется для того, чтобы получить дополнительную информацию по параметрам, описанным в разделе"Идентификационные параметры".

#### Запрос

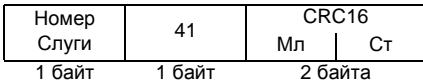

Ответ

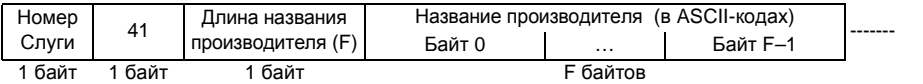

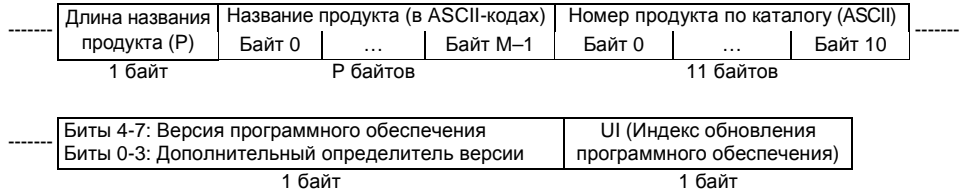

**Примечание:** Ответ на запрос функции 65всегда позитивный,то есть Слуга не может послать обратно негативный ответ.

Пример: отвечая на запрос от Мастера Modbus, Слуга 2 идентифицирует себя как:

- Название производителя (F = 13 = 16#0D): "TELEMECANIQUE"
- Название продукта (P = 12 = 16#0C): "ALTISTART 48"
- Номер продукта по каталогу: "ATS48D17Q"
- Версия программного обеспечения (версия . дополнительный определитель): 1.1
- **•** Индекс обновления программного обеспечения:01

## **Протокол Modbus**

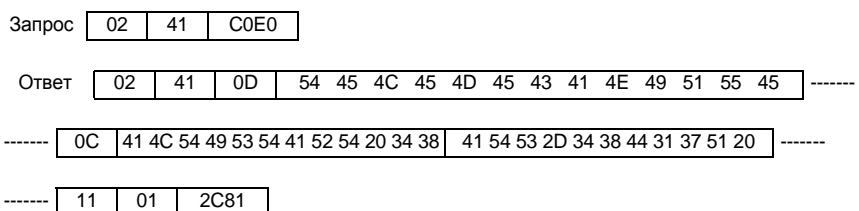

### **Негативные ответы**

Негативный ответ посылается обратно Слугой, если он не может выполнить адресованный ему запрос.

Формат негативного ответа:

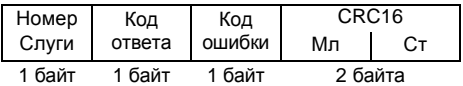

**Код ответа:** код функции запроса+H'80.

Код ошибки:

1 =Функция запроса не распознана Слугой.

2 = Адреса бита или слова, указанные в запросе, не существуют в памяти Слуги.

3=Значения бита или слова,указанные в запросе,не допустимы для Слуги.

4 = Слуга начал выполнение запроса, но не может выполнить его обработку полностью.

## **Вычисление CRC16**

Контрольная сумма CRC16 вычисляется с использованием всех байтов сообщения по следующему алгоритму:

Присвоить CRC (16-ти битовый регистр) значение 16#FFFF.

Выполнить с первого по последний байт сообщения:

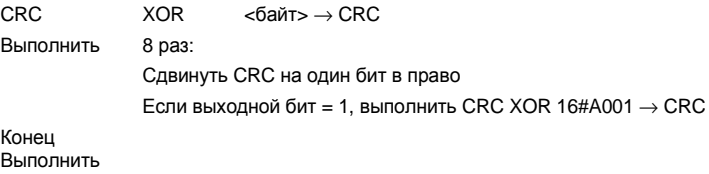

Конец Выполнить

Полученное значение CRC, пересылается следующим образом: сначала младший, а затем старший байты (в отличие от других данных, содержащихся в кадре Modbus).

XOR=исключающее ИЛИ

## Структура документа

В данном руководстве изложена дополнительная информация о параметрах (основная - в руководстве пользователя для устройств плавного пуска Altistart 48). Необходимо использовать данное руководство при настройке аппаратной и программной части устройства плавного пуска. В обоих руководствах параметры упорядочены одинаковым образом. Алфавитный указатель, размещенный в конце данного руководства, может быть использован для поиска кодов параметров, указанных в алфавитном порядке, адресов, указанных в возрастающем порядке, и названий параметров, указанных в алфавитном порядке.

## Ключ к таблицам

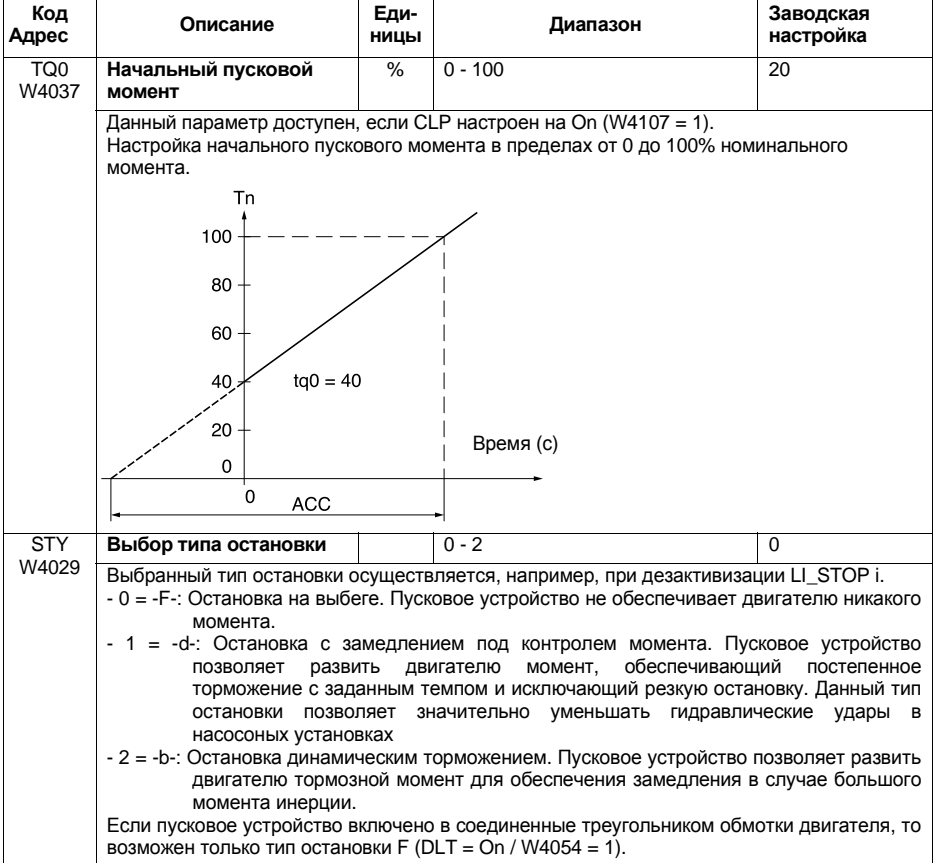

"-  $0 = -F - 1$ : остановка на выбеге"

0 значение параметра

- Г- отображение параметра на дисплее устройства плавного пуска.

### Представление данных

Параметры ATS 48 представляют собой 16-ти битовые слова, адресуемые как "W..." (... - это адрес в десятичном виде).

Слова используются для представления значений без знака (от 0 до 65535), например 16 независимых логических состояний. В этом случае они называются регистрами и адресация к их битам производится следующим образом: "W...:xk" (где к - номер бита от 0 до 15).

Пример:  $W4028 = Voltage boost level$  $W402$  = Регистр состояния W402:X2 = Бит 2 регистра состояния

Значения, представленные в шестнадцатеричном виде, записаны как 16#...

Эта запись эквивалентна таким видам записи как: Н..., Н'...', ... к и 0х..., которые иногда используются в других документах.

## Доступ к данным

Некоторые параметры могут быть доступны в обоих режимах и чтения, и записи: это параметры, соответствующие настройкам, конфигурации или командам. Эти параметры используются устройством плавного пуска.

Данные, выдаваемые устройством плавного пуска, могут быть доступны только для чтения: сигнализация, информация о неисправностях и т.д. Любые попытки записи данных параметров являются бессмысленными и отвергаются устройством плавного пуска.

### Инициализация значений

При каждом включении устройство Altistart 48 инициализируется, то есть принимает конфигурацию и настройки, записанные в его памяти EEPROM.

Когда активен режим LINE, над параметрами могут быть выполнены следующие действия:

- Сохранение текущих настроек в EEPROM выполняется через бит 1 регистра состояния CMI (W402:X1); активизация по нарастающему фронту  $0 \rightarrow 1$ .
- Возврат к заводским настройкам выполняется через бит 0 регистра состояния СМІ (W402:X0), активизация по нарастающему фронту  $0 \rightarrow 1$ .
- Возврат к предыдущим настройкам, сохраненным в EEPROM (с использованием бита 1 регистра состояний СМІ), выполняется через бит 2 регистра состояний СМІ (W402:X2), активизация по нарастающему фронту  $0 \rightarrow 1$ .

### Зарезервированные параметры

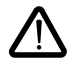

Могут быть использованы только адреса и значения указанные в данном руководстве. Все другие адреса и значения должны считаться зарезервированными и к ним никогда не должен производиться доступ в режиме записи. Несоблюдение данной рекомендации может привести к выходу из строя устройства плавного пуска.

При чтении существующих зон памяти, которые не связаны с параметрами, возвращается значение 16#8000.

### **Описание режимов управления**

Управление устройствомAltistart48может осуществляться в трех различных режимах:

- местный режим LOCAL: управление устройством плавного пуска полностью осуществляется с входных клемм. Может производиться чтение и запись параметров по Modbus. Устройство остается в режимеLOCALпока в регистр управленияCMD(W400)не произведена запись.
- **•** принудительный местный режимFORCEDLOCAL:управление устройством плавного пуска полностью осуществляется с входных клемм. Доступ к параметрам через Modbus в режиме записи запрещен.Чтение параметров возможно.
- дистанционный режим LINE: управление устройством плавного пуска полностью осуществляется через регистры управления.

**Остается активным логический вход остановки STOP на входных клеммах и он имеет приоритет.**

Существует два стандарта дистанционного режимаLINE:

- стандарт DRIVECOM:
- стандарт ATS46.

СтандартDRIVECOMсовместим с приложениями,которые были разработаны для преобразователей частоты разных производителей. Стандарт ATS46 зарезервирован для совместимости с устройством плавного пускаATS46(см.раздел"Совместимость сATS46").

### **Настройка параметров режима управления**

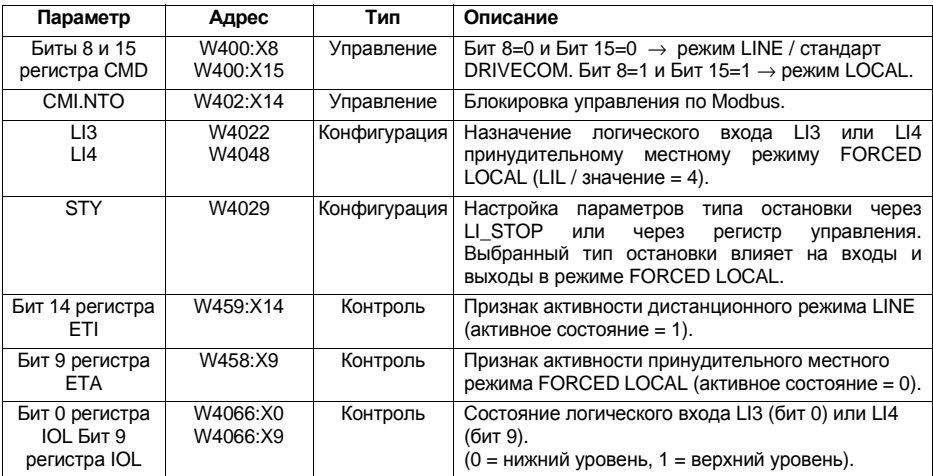

### <span id="page-16-0"></span>Граф состояний режимов управления

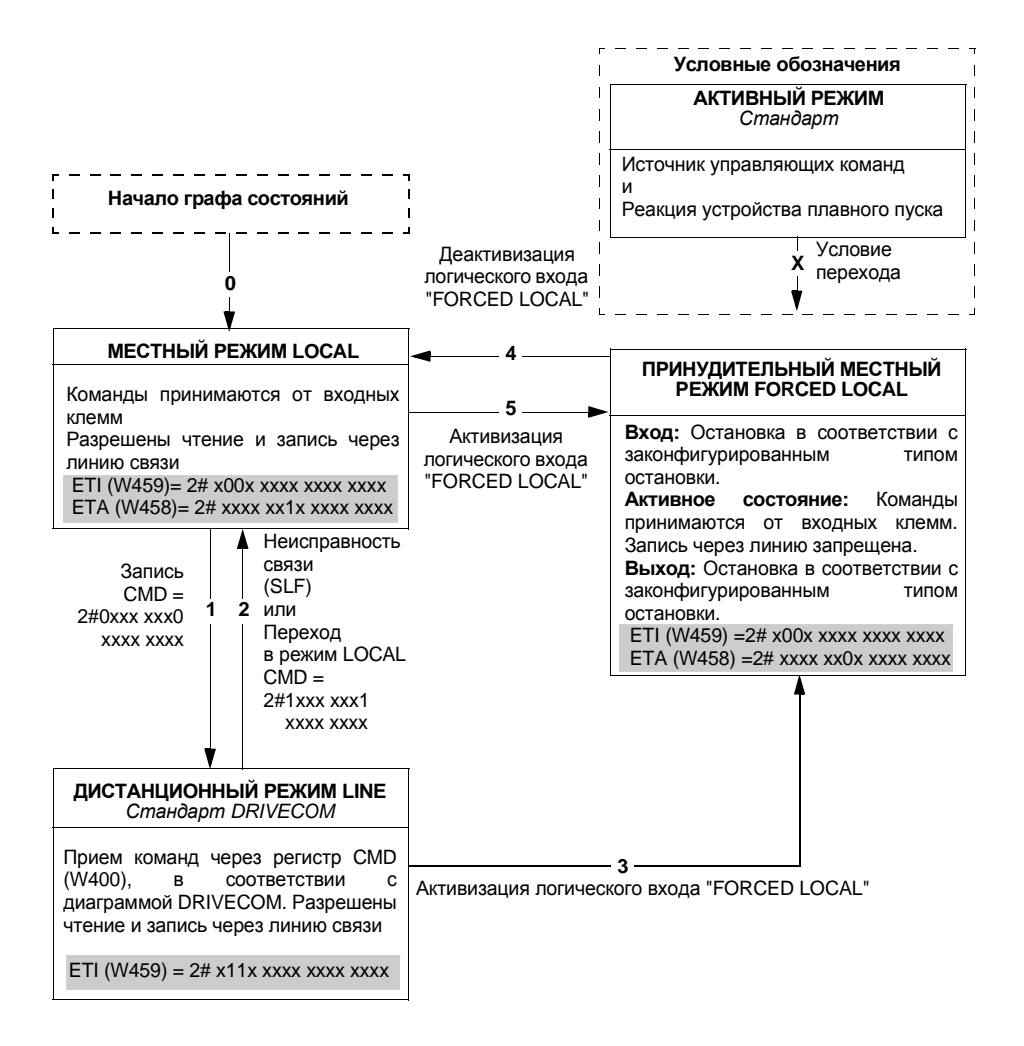

### Неисправность связи

Для того, чтобы режим LINE оставался активным, необходимо регулярно посылать сообщения устройству плавного пуска. Сообщение (независимо от типа сообщения) должно приходить, по крайней мере, раз в 2 секунды; можно настроить этот минимальный период, используя настроечный параметр тайм-аута для последовательной связи TLP (W2295 макс. значение = 60 с.). Модификация этого параметра может быть необходима, если существует несколько абонентов на одной и той же сети Modbus. Если очередное сообщение не было получено, определяется неисправность линии связи SLF (W4200 = 5) и в устройстве плавного пуска происходит переключение режима LINE в режим LOCAL, а также реинициализация регистров управления CMD (W400) и CMI (W402).

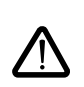

Бит CMI.NTO (W402:X14), активный в 1, может быть использован для запрещения контроля связи. Если NTO = 1, устройство плавного пуска не принимает в расчет ошибок обменов по последовательной связи RS485 (связь Modbus), и в этом случае неисправность SLF никогда не появится. По очевидным соображениям безопасности использование бита NTO оправдано на стадии отладки или в специальных приложениях.

<span id="page-19-0"></span>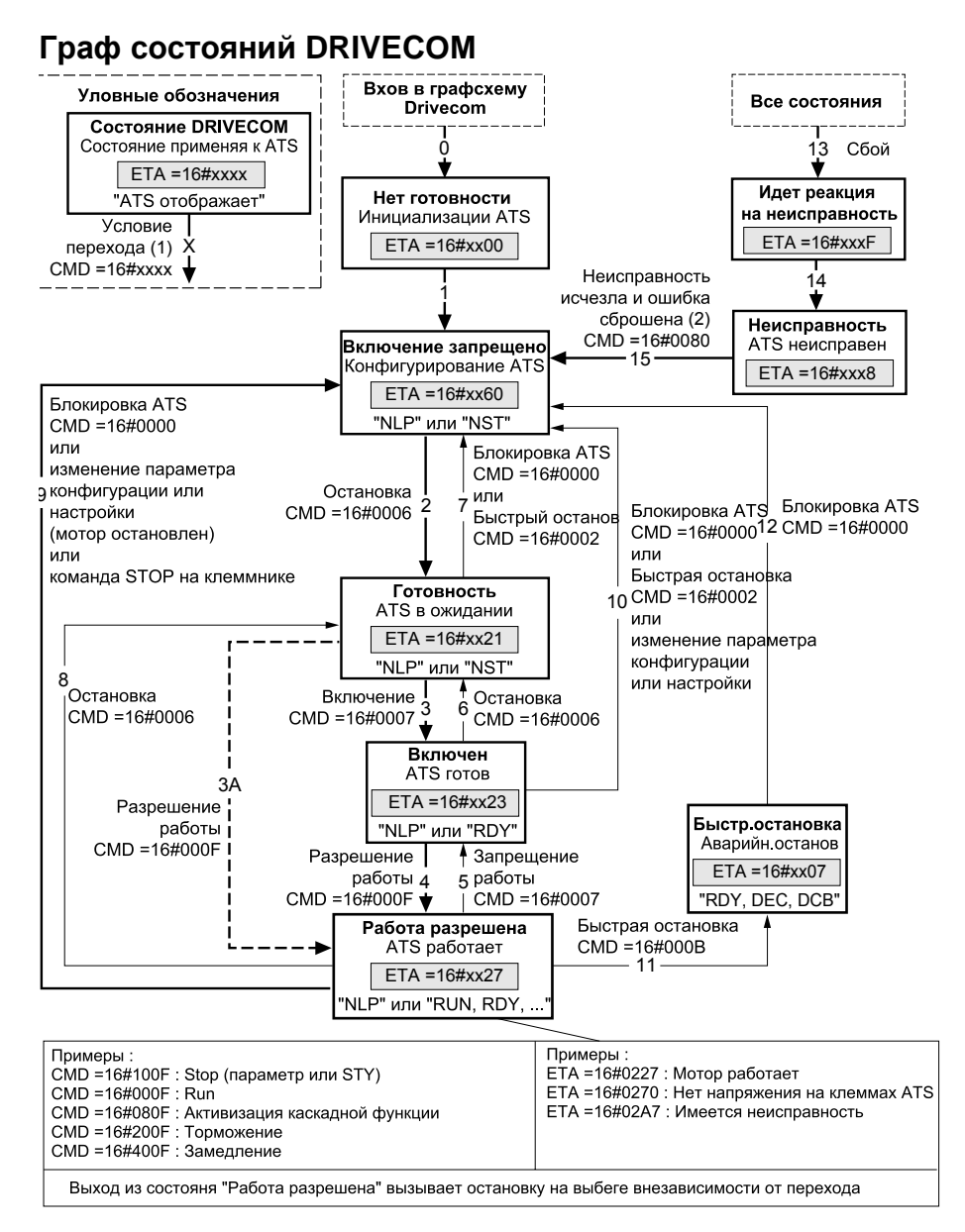

<sup>(1)</sup> Значения регистров СМD и ЕТА даны только как примеры. Подробное описание битов этих регистров находится в дальнейших разделах данного руководства.

(2) При автоматически сбрасываемых неисправностях:

По автоматическому сбросу граф состояний переходит из состояния "Неисправность" в состояние "Включение заблокировано" при этом нет необходимости в выдаче команды сброса неисправности.

## **Стандарт DRIVECOM**

Граф состояний переходит из одного состояния в другое в соответствии с регистром управленияCMD (W400) или по событию (например: превышение времени запуска). Состояние устройства плавного пуска отображается в регистре состоянияETA(W458).

#### **Нет готовности** (Инициализация):

Это состояние описывает инициализацию связи после подачи питания на Altistart 48. Это состояние не заметно, потому что отражает кратковременное состояние устройства, которое происходит во время инициализации.

#### **Включение запрещено**(Конфигурация):

Устройство плавного пуска заблокировано.

Параметры настройки и конфигурации могут быть изменены.

В случае частичной или полной загрузки конфигурации и настроек рекомендуется запретить функцию проверки непротиворечивости параметров во время пересылки параметров с помощью активизации бита 15 CMI (W402:X15 = 1). После завершения пересылки функцию проверки непротиворечивости необходимо разрешить с помощью деактивизации бита 15 СМІ (W402:X15 = 0). Проверка будет выполнена немедленно и с учетом всех параметров.

#### **Готовность и Включен:**

Устройство плавного пуска заблокировано.

Параметры настройки и конфигурации могут быть изменены.Но если какой-либо из параметров был изменен, пока устройство находится в состоянии "Включен", происходит возврат в состояние "Включение запрещено".

#### **Работа разрешена**(рабочее состояние):

Приводные функции устройства плавного пуска активизированы.

*Речь идет о состоянии*, *когда входное напряжение пускового устройства может быть приложено к зажимам двигателя*.

Во всех состояниях силовое питание может прикладываться.Можно достичь состояния **Работа разрешена**,не дожидаясь установления силового питания.Бит 4ETA(W458:X4)позволяет определить приложено напряжение (0) или нет (1) к клеммам устройтсва. На дисплее отображается NLP при отсутствии силового питания.

Параметры конфигурации и настройки могут быть изменены только тогда, когда двигатель остановлен и нет напряжения на клеммах двигателя.Модификация хотя бы одного из параметров вызывает возврат в состояние"Включение запрещено".

Пока двигатель включен и работает, возможна модификация только параметров управления. Любая попытка записи значений параметров конфигурации или настройки будет отвергнута, если подано напряжение на клеммы двигателя.

#### **Быстрая остановка** (Идет аварийная остановка):

Остановка на выбеге.

Перезапуск возможен только после перехода в состояние"Включение заблокировано".

#### **Идет реакция на неисправность**(Реакция на сбой):

Кратковременное состояние, в котором устройство плавного пуска выполняет какое-либо действие в зависимости от типа неисправности.

Остановка на выбеге.

Приводная функция заблокирована.

#### **Неисправность**(Сбой):

Устройство плавного пуска неисправно.

Завершение остановки на выбеге, вызванное переходом в предыдущее состояние "Идет реакция на неисправность".

Приводная функция заблокирована.

## Регистр управления CMD (W400)

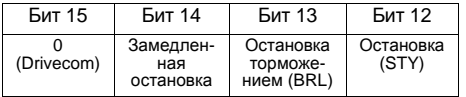

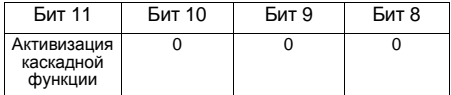

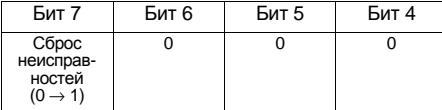

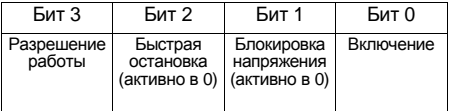

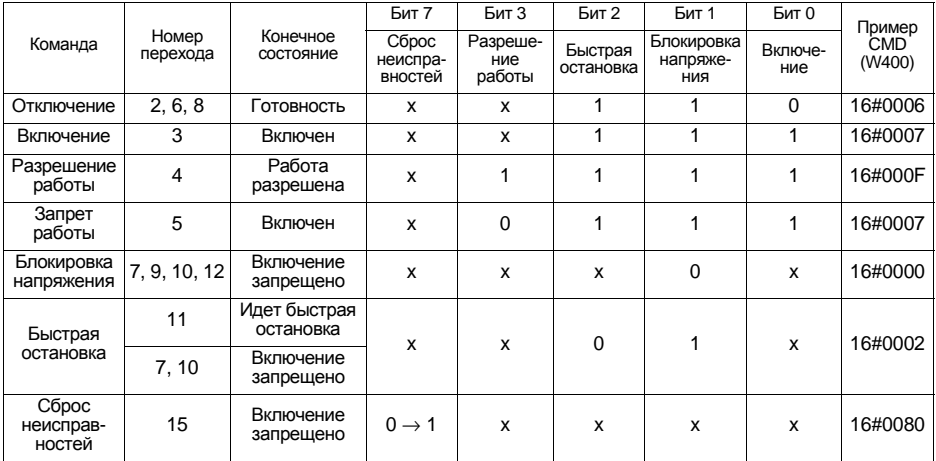

х : состояние значения не имеет

 $0 \rightarrow 1$ : переход из 0 в 1

Различные типы остановки не могут быть указаны в одной и той же команде.

## Регистр состояния ETA (W458)

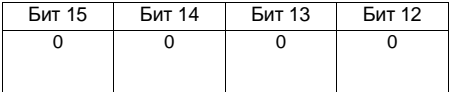

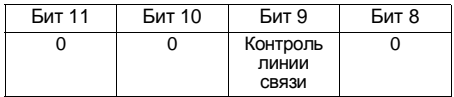

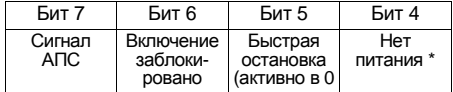

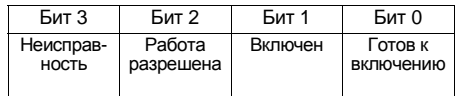

\* Этот бит статуса (активен в 1) соответствует состоянию "Напряжение заблокировано" в стандарте DRIVECOM. В случае с устройством плавного пуска, если бит = 0, это означает, что силовое питание подано. Если бит = 1, то напряжение отсутствует и на дисплее высвечивается NLP, если нет более приоритетных сообщений (например, неисправность).

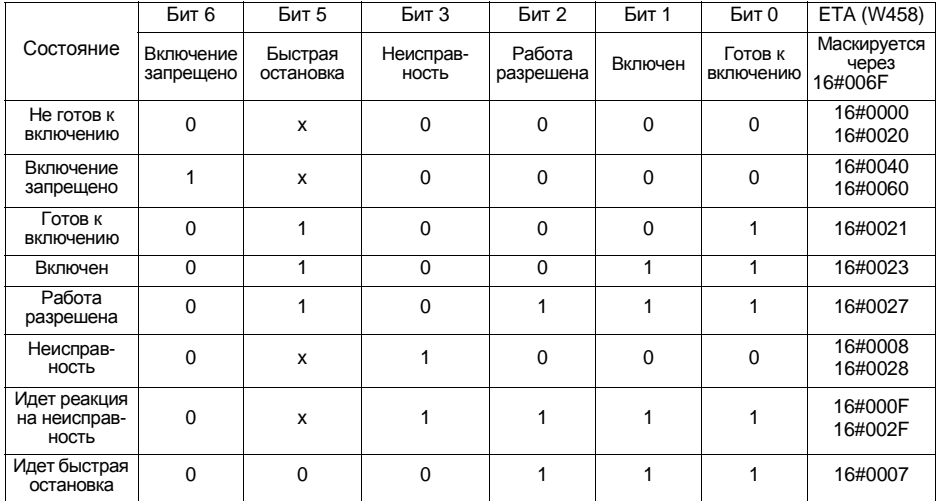

х: состояние может принимать значение 0 или 1

<span id="page-23-0"></span>Настроечные параметры доступны как для чтения, так и для записи. Изменение настроечных параметров возможно только при остановленном двигателе. Они соответствуют параметрам, доступным в менюSEtс помощью терминала.

<span id="page-23-3"></span><span id="page-23-2"></span>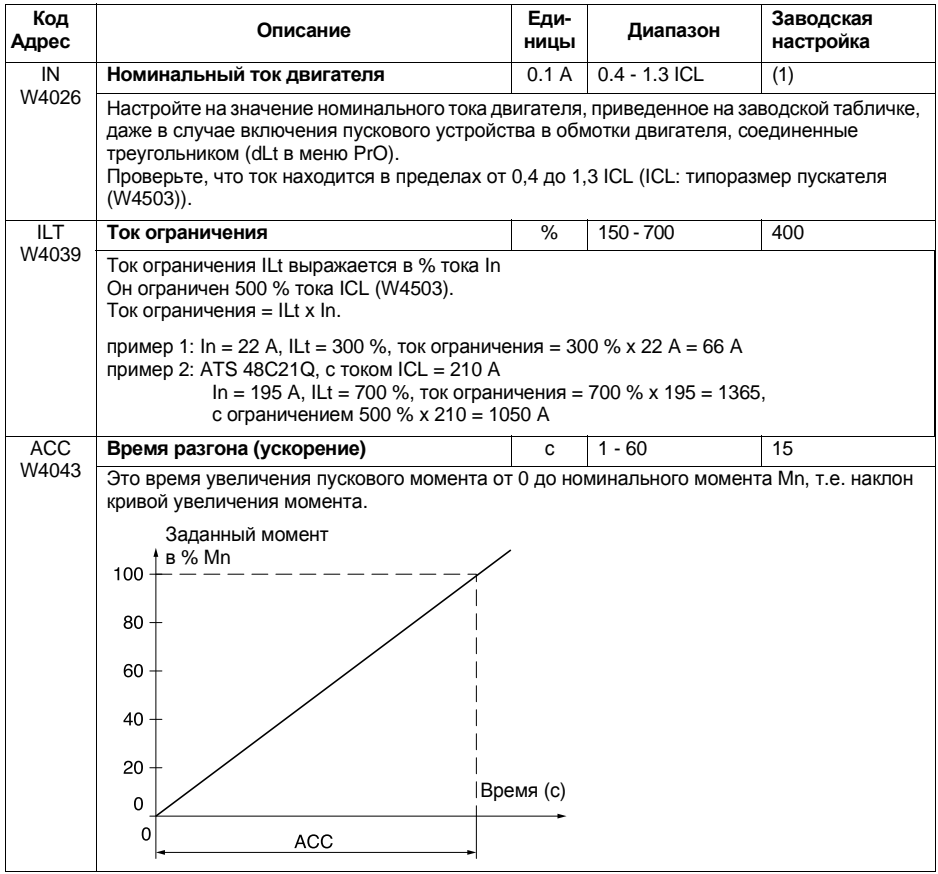

<span id="page-23-1"></span>(1) ATS48<sup>•••</sup>Q: заводская настройка In соответствует значению номинального тока стандартного 4-х полюсного двигателя напряжением 400 В для класса защиты 10 (см. параметр THP / W4034). ATS48**•••**Y:заводская настройка Inсоответствует значению номинального тока двигателя стандарта NEC напряжением 460 В для класса защиты 10 (см. параметр THP / W4034).

## **Настроечные параметры**

<span id="page-24-2"></span><span id="page-24-1"></span><span id="page-24-0"></span>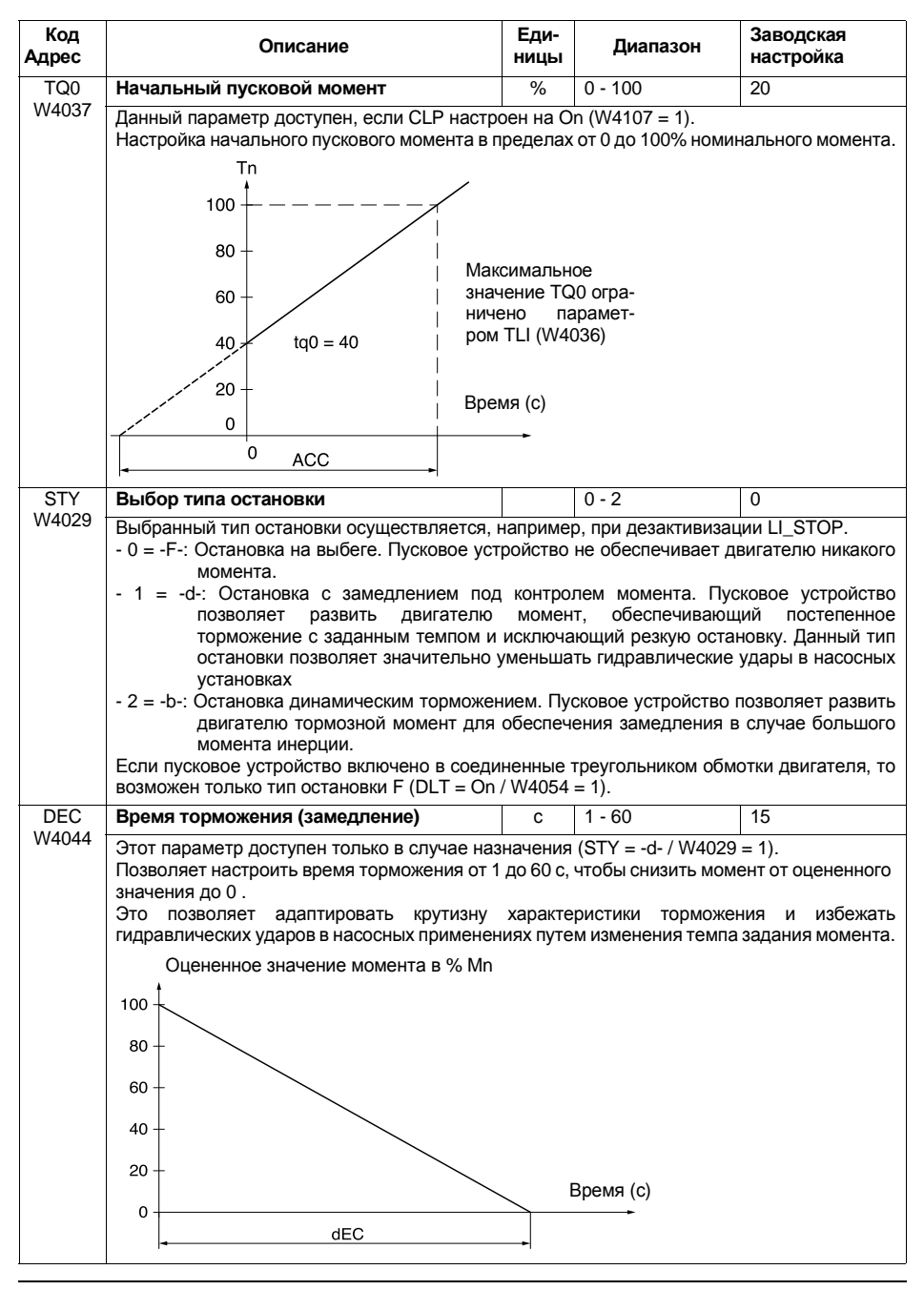

# Настроечные параметры

<span id="page-25-0"></span>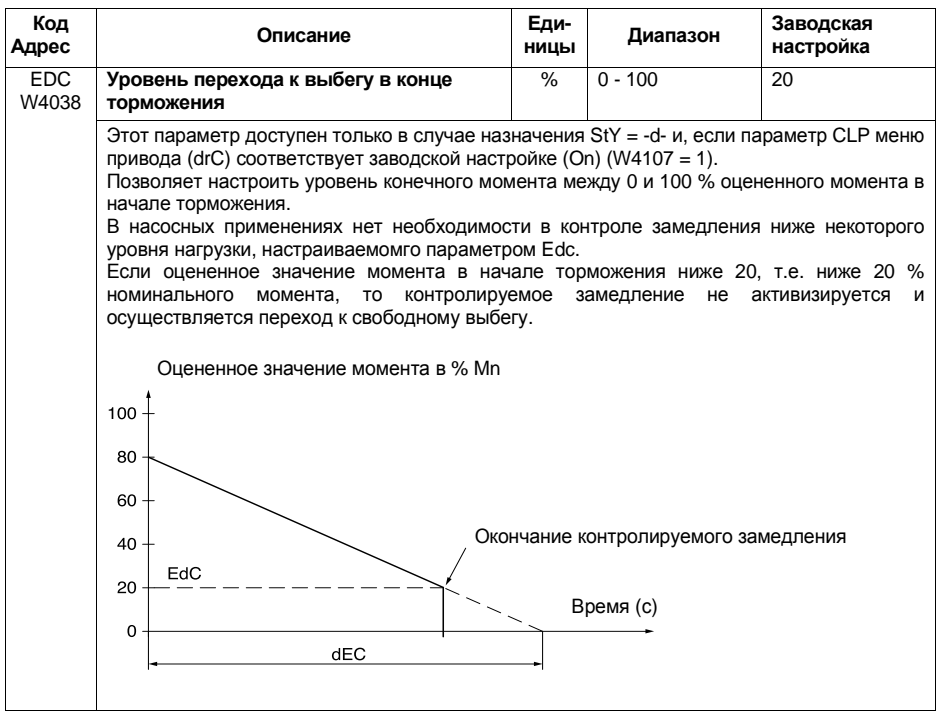

## **Настроечные параметры**

<span id="page-26-1"></span><span id="page-26-0"></span>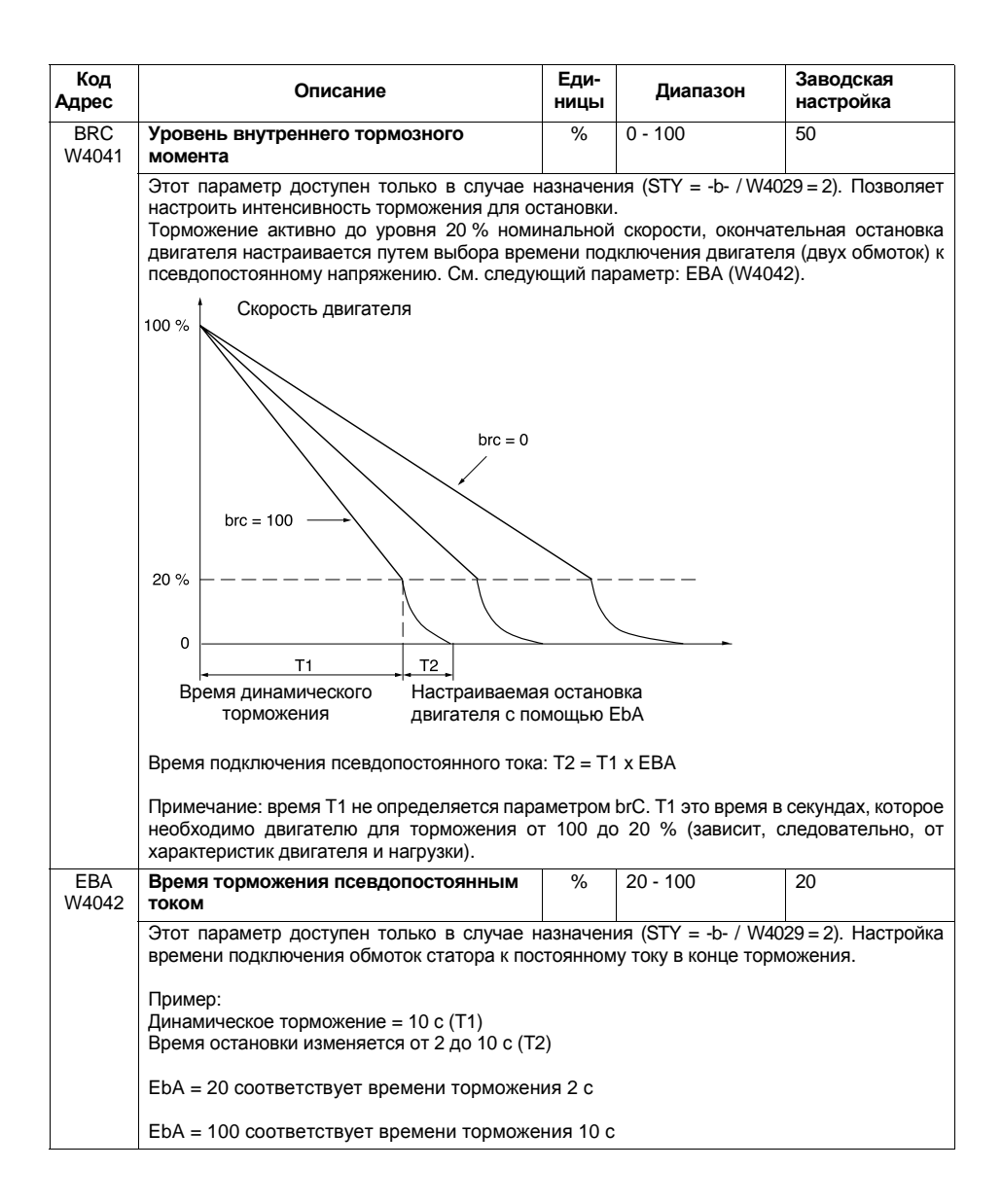

Параметры защиты доступны как для чтения, так и для записи. Изменение параметров защиты возможно только при остановленном двигателе. Они соответствуют параметрам, доступным в меню PrOс помощью терминала.Исключение:RTHпоявляется в меню управления.

<span id="page-27-3"></span><span id="page-27-2"></span><span id="page-27-1"></span><span id="page-27-0"></span>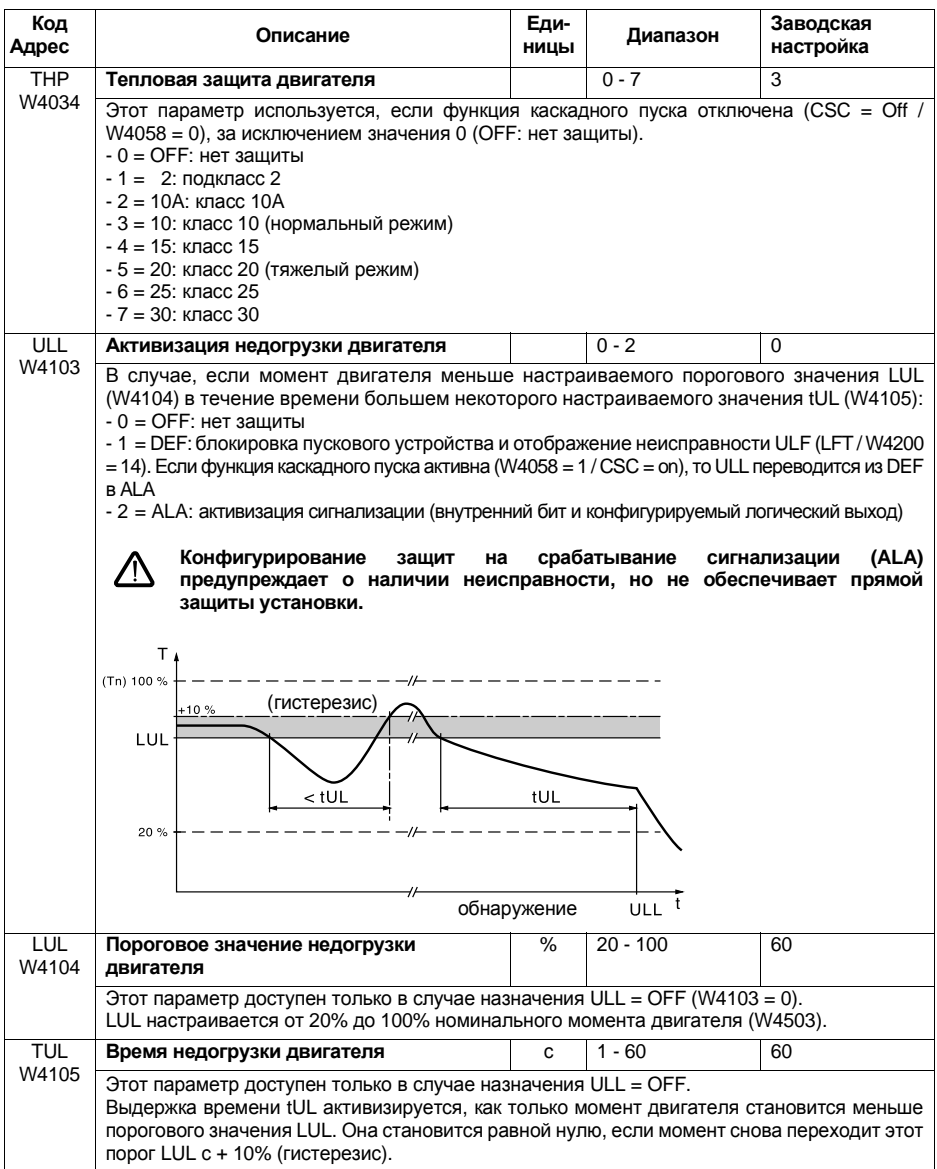

# **Параметры защиты**

<span id="page-28-3"></span><span id="page-28-2"></span><span id="page-28-1"></span><span id="page-28-0"></span>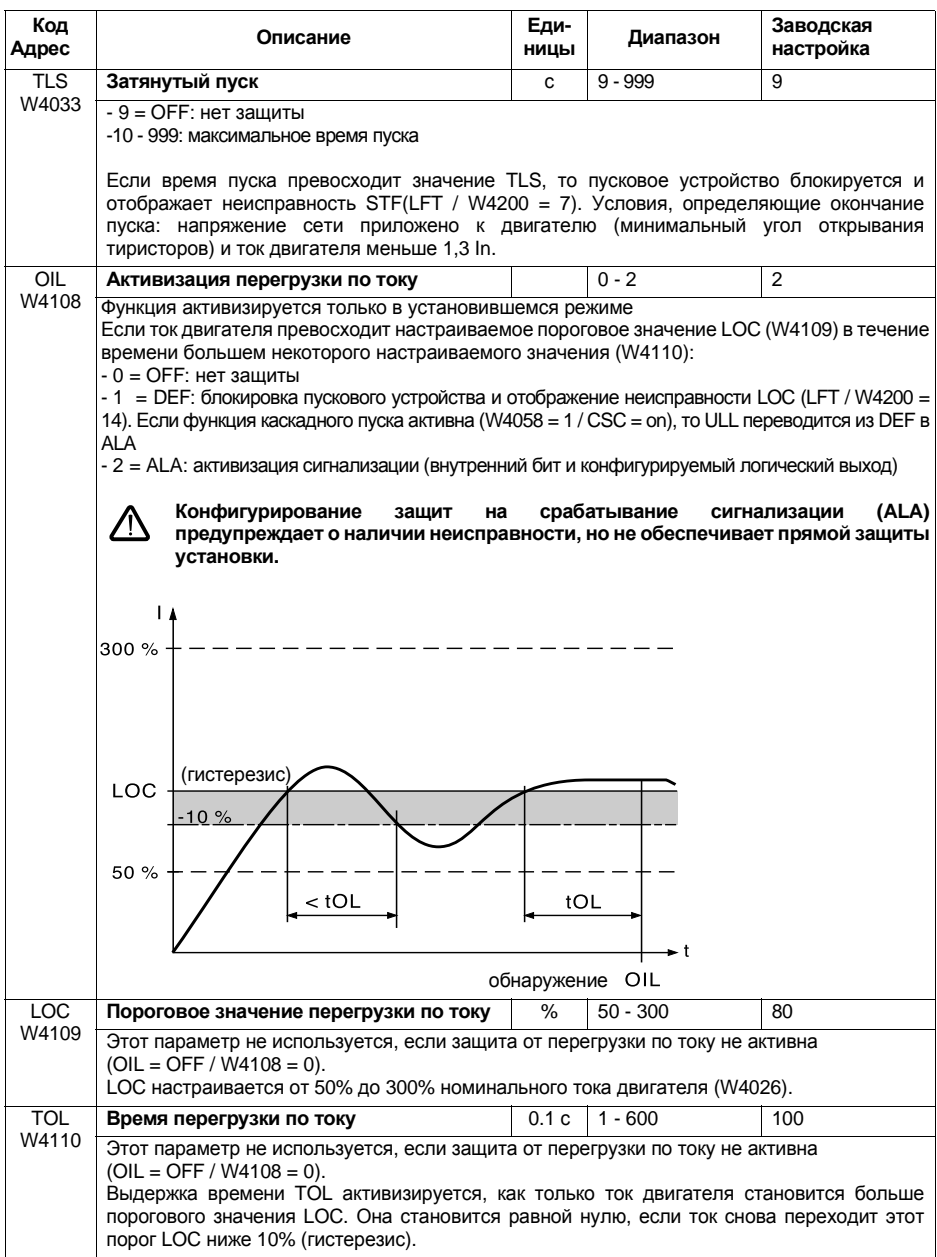

# Параметры защиты

<span id="page-29-4"></span><span id="page-29-3"></span><span id="page-29-2"></span><span id="page-29-1"></span><span id="page-29-0"></span>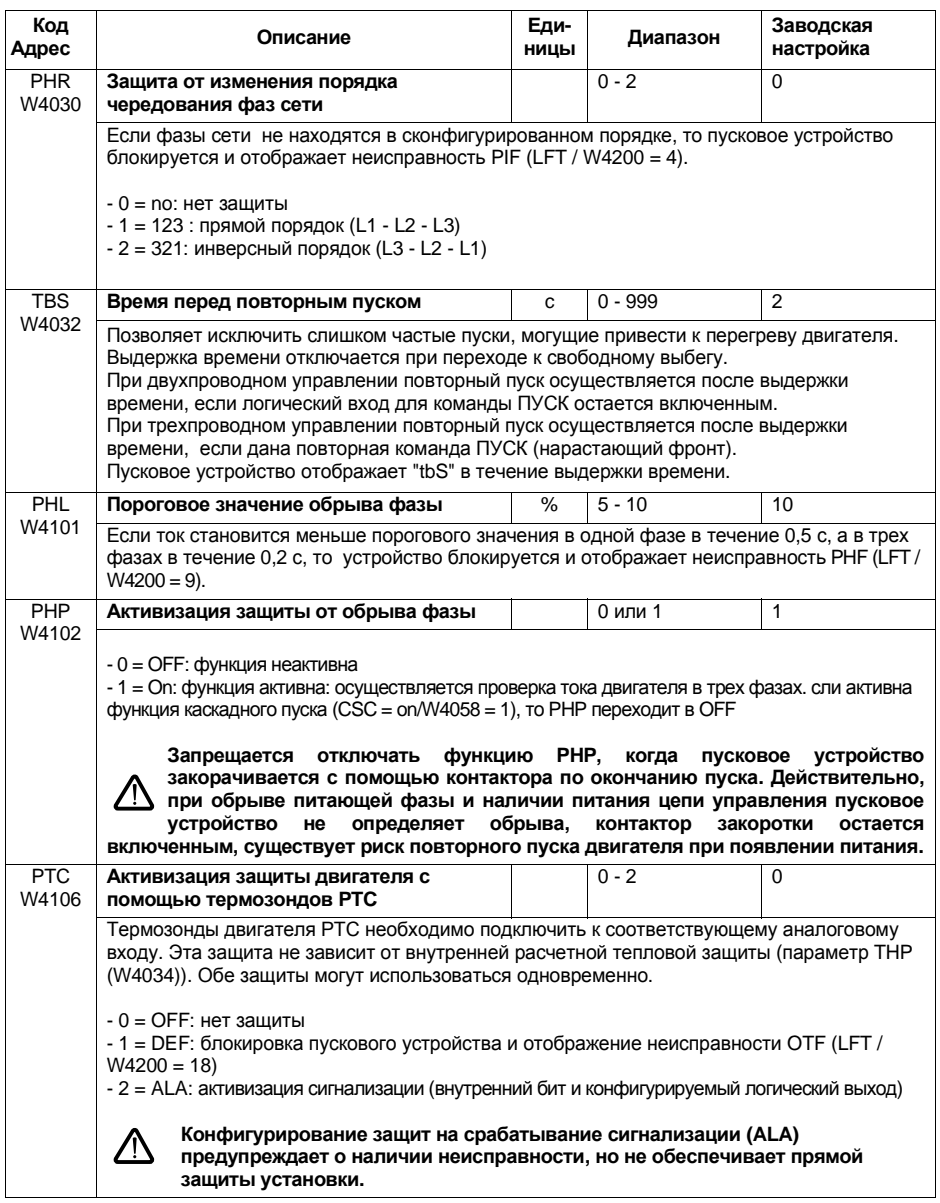

# Параметры защиты

<span id="page-30-1"></span><span id="page-30-0"></span>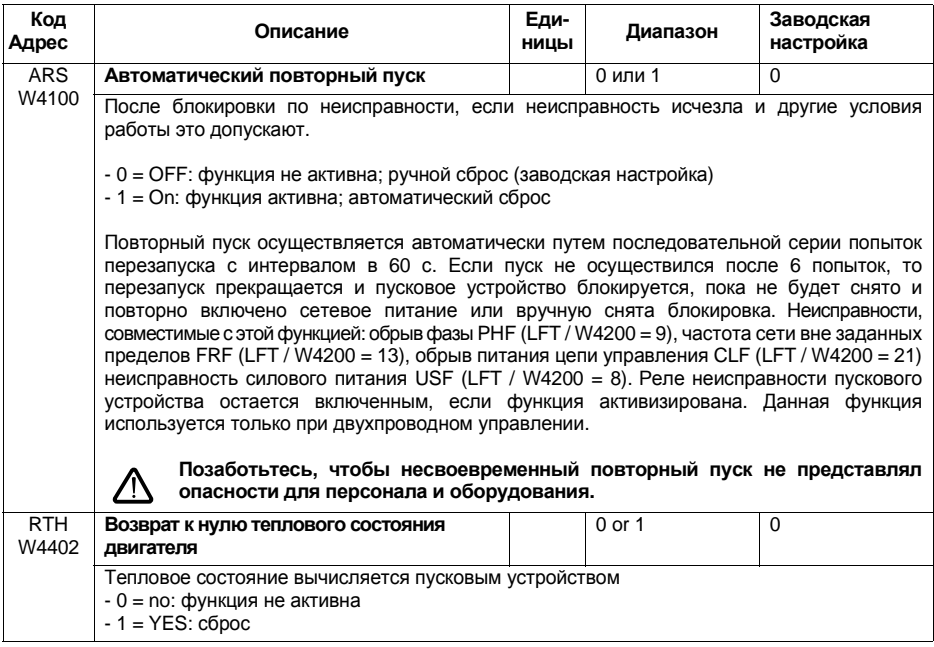

Эти параметры доступны как для чтения, так и для записи. Изменение параметров защиты возможно только при остановленном двигателе. Они соответствуют параметрам, доступным в меню drC с помощью терминала.

<span id="page-31-1"></span><span id="page-31-0"></span>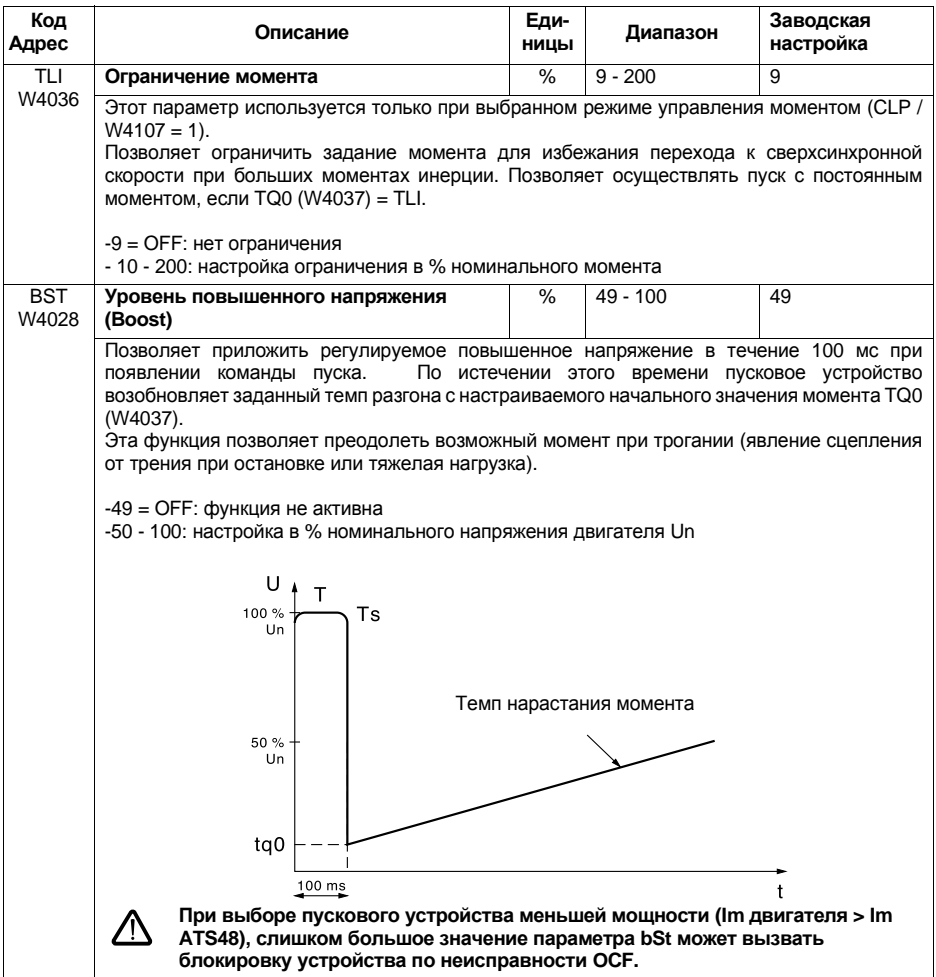

# Меню специальных настроек

<span id="page-32-4"></span><span id="page-32-3"></span><span id="page-32-2"></span><span id="page-32-1"></span><span id="page-32-0"></span>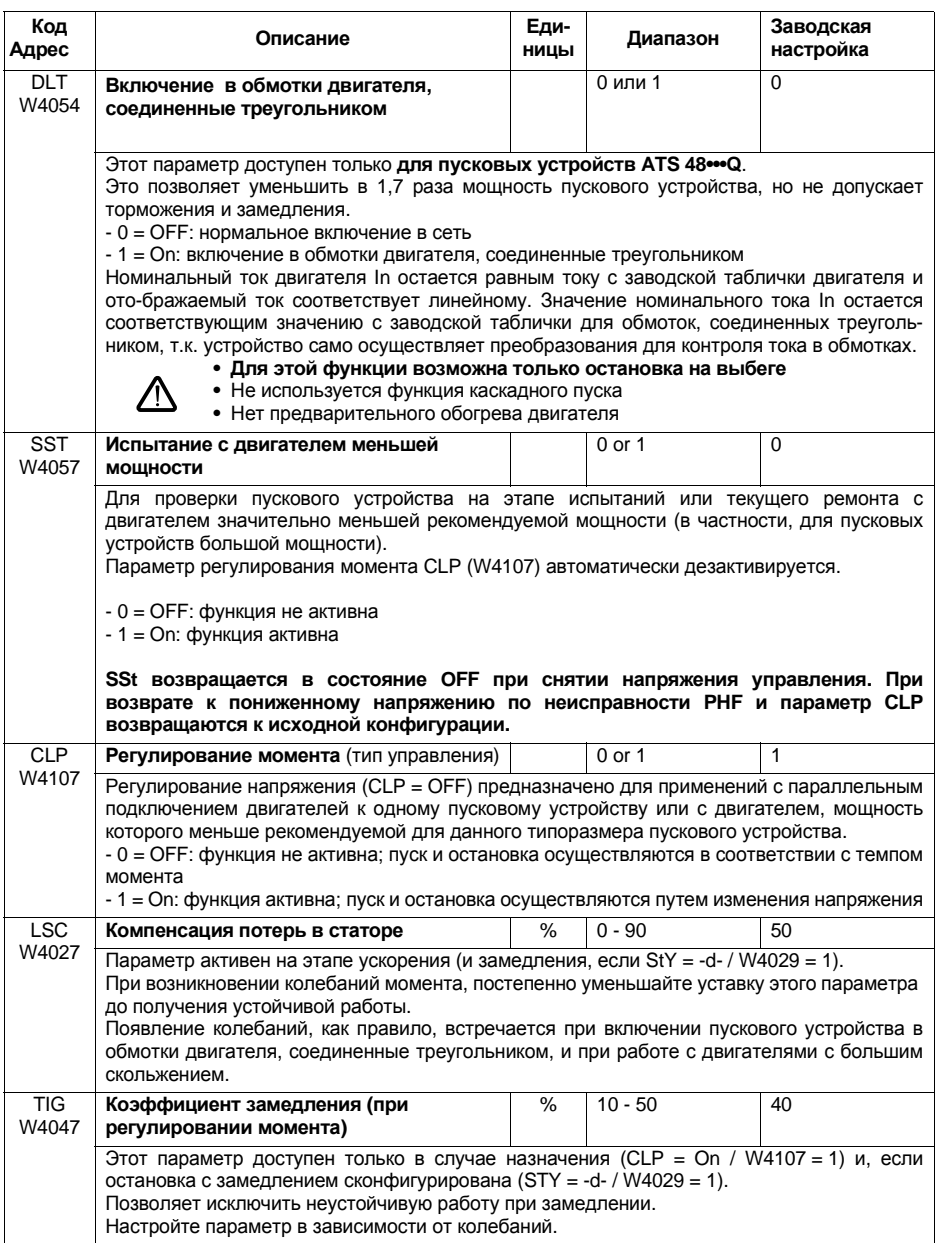

# Меню специальных настроек

<span id="page-33-3"></span><span id="page-33-2"></span><span id="page-33-1"></span><span id="page-33-0"></span>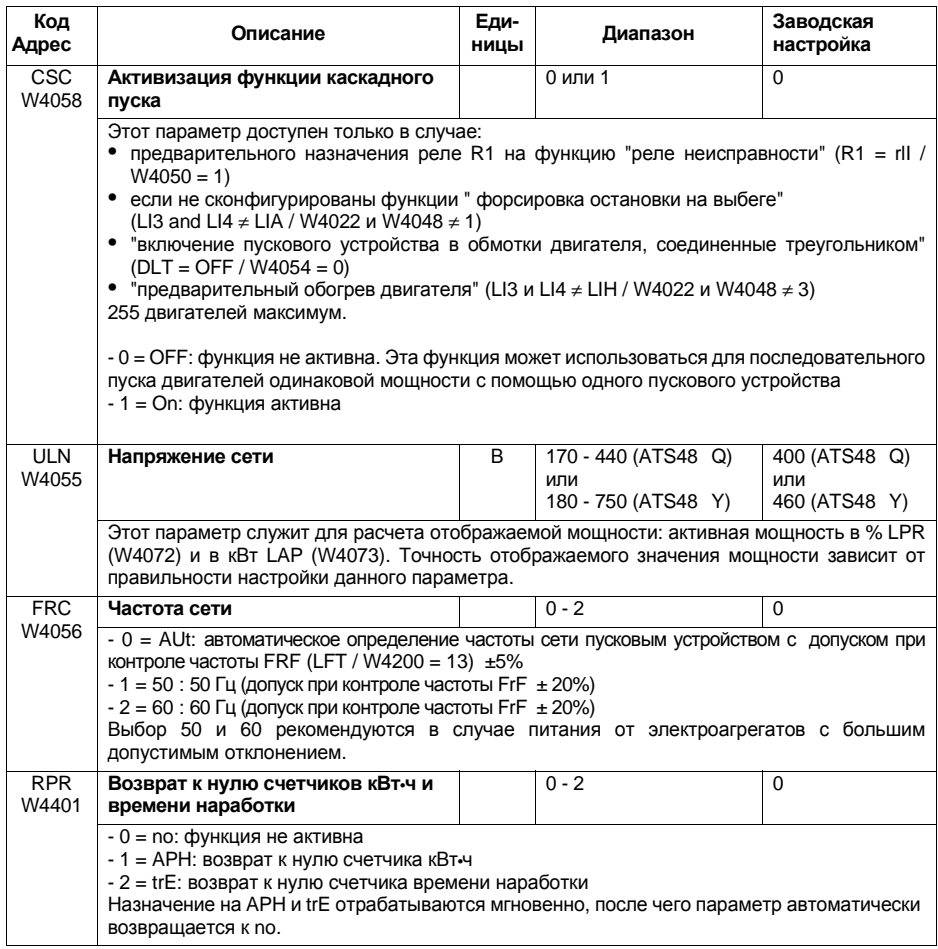

Параметры назначения входов-выходов доступны как для чтения, так и для записи. Изменение этих параметров возможно только при остановленном двигателе. Они соответствуют параметрам, доступным в меню входов-выходов с помощью терминала.

Исключение: параметр R2 (W4051) не может быть изменен.

<span id="page-34-0"></span>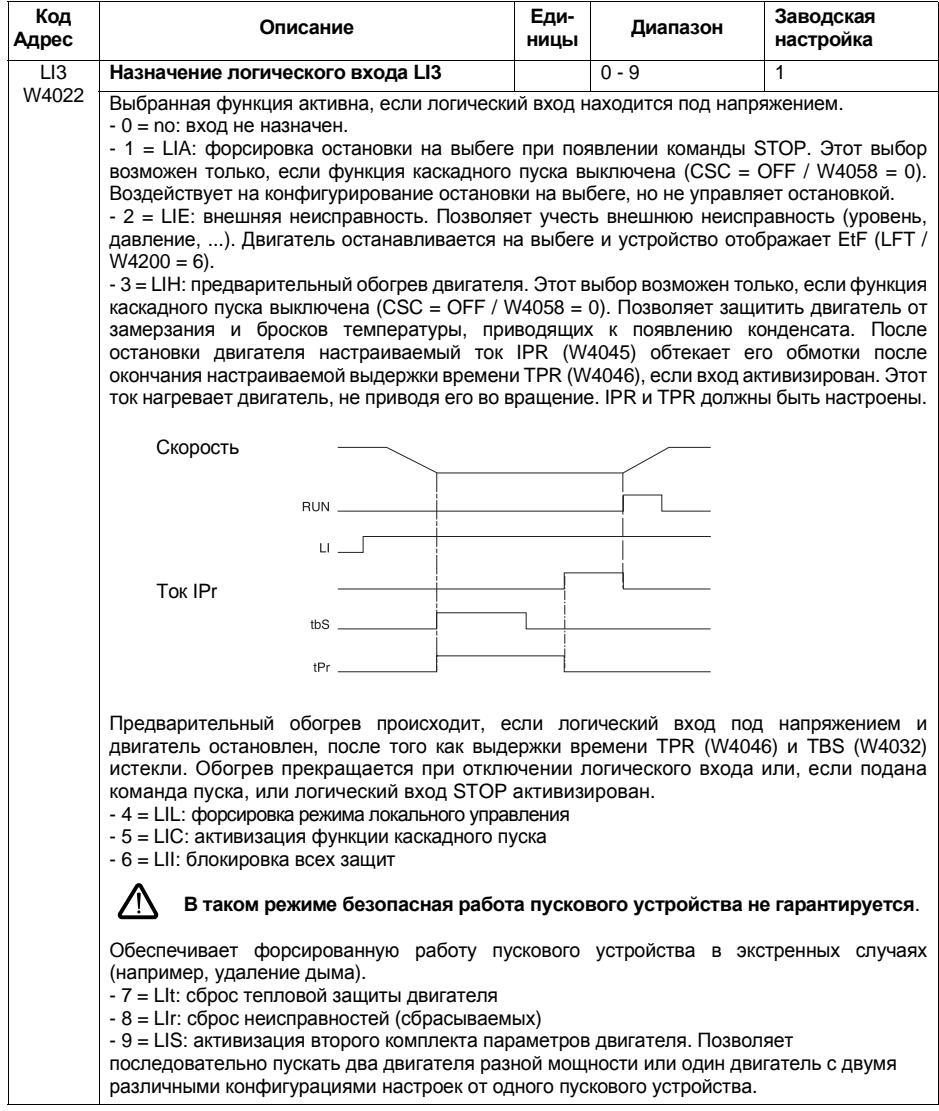

## **Меню назначения входов-выходов**

<span id="page-35-6"></span><span id="page-35-4"></span><span id="page-35-3"></span><span id="page-35-2"></span>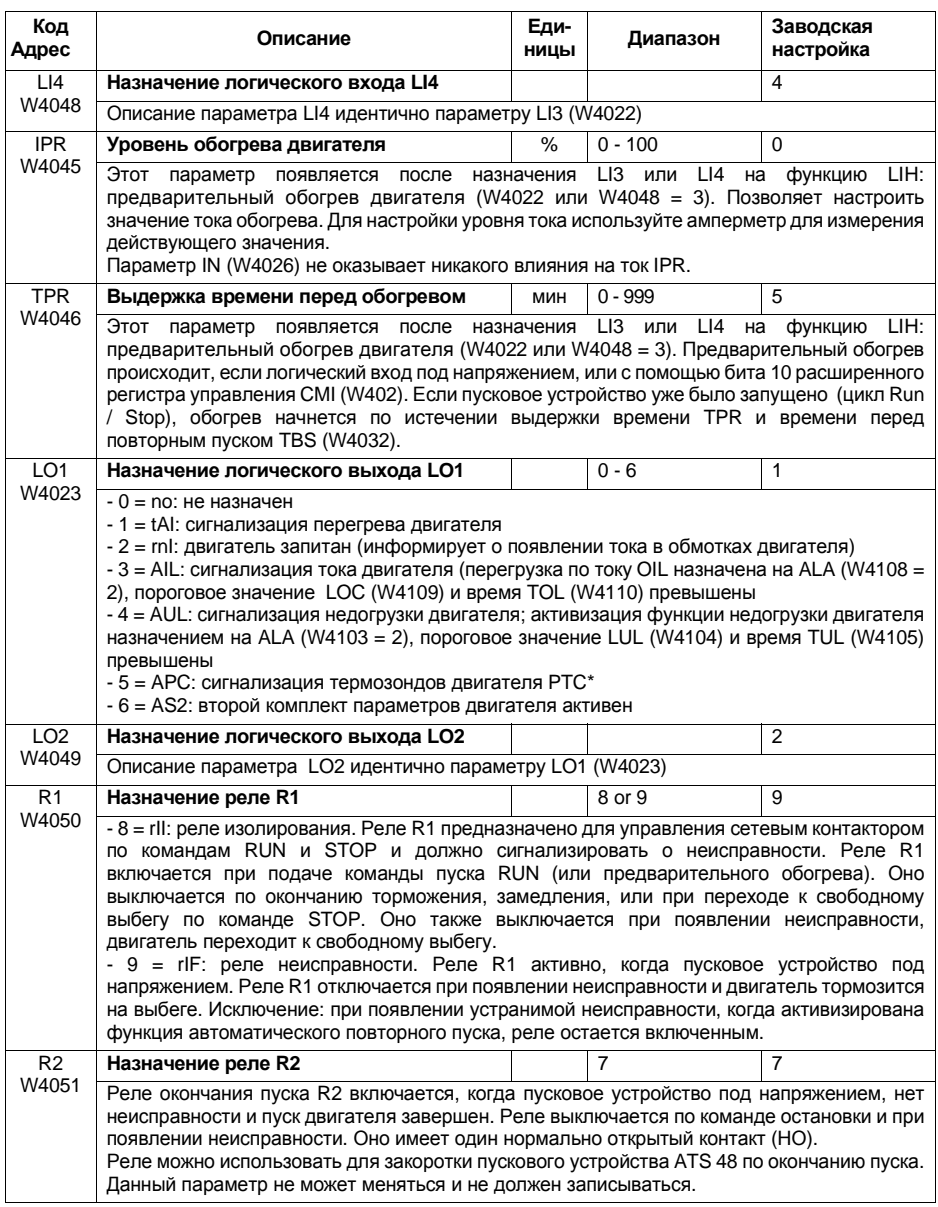

<span id="page-35-7"></span><span id="page-35-5"></span><span id="page-35-1"></span><span id="page-35-0"></span> $*$  Активизация защиты двигателя с помощью термозондов РТС при назначении ALA (W4106 = 2).

# **Меню назначения входов-выходов**

<span id="page-36-2"></span><span id="page-36-1"></span>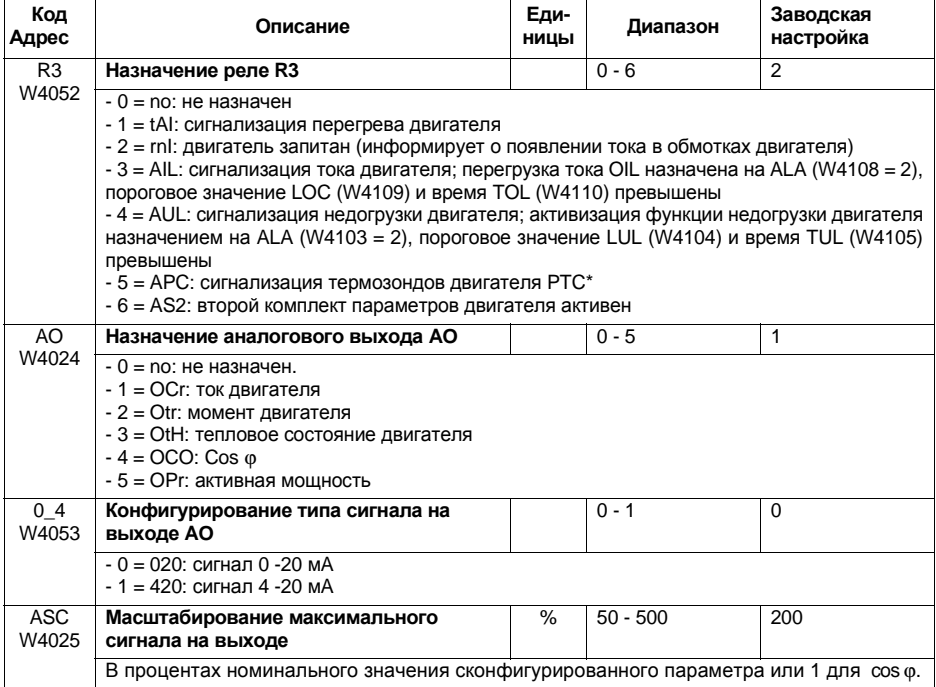

<span id="page-36-3"></span><span id="page-36-0"></span> $*$  Активизация защиты двигателя с помощью термозондов РТС при назначении ALA (W4106 = 2).

<span id="page-37-0"></span>Параметры второго двигателя доступны как для чтения, так и для записи. Изменение этих параметров возможно только при остановленном двигателе. Они соответствуют параметрам, доступным в меню St2 с помощью терминала. Они появляются при условии, что логический вход LI3 (W4022) или LI4 (W4048)назначен на активизацию функции параметров второго двигателя(LIS).

<span id="page-37-8"></span><span id="page-37-3"></span><span id="page-37-2"></span><span id="page-37-1"></span>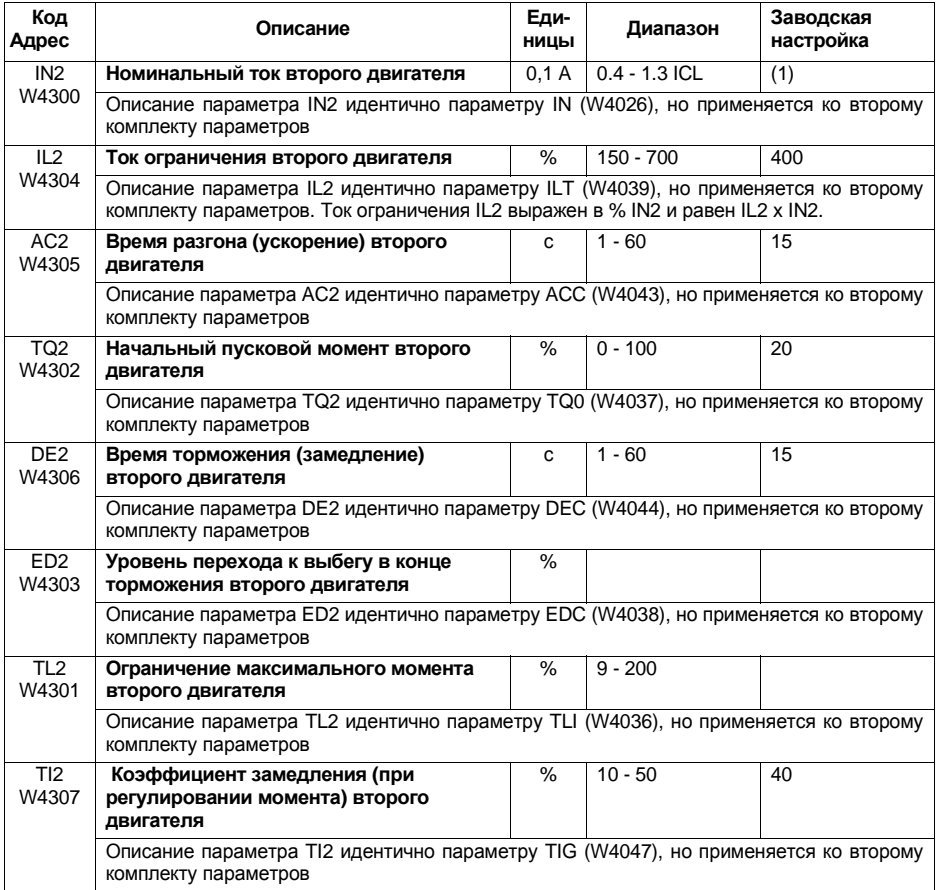

<span id="page-37-7"></span><span id="page-37-6"></span><span id="page-37-5"></span><span id="page-37-4"></span>(1) ATS48<sup>•••</sup>Q: заводская настройка In соответствует значению номинального тока стандартного 4-х полюсного двигателя напряжением 400 В для класса защиты 10 (см. параметр THP / W4034). ATS48**•••**Y:заводская настройка Inсоответствует значению номинального тока двигателя стандарта NEC напряжением 460 В для класса защиты 10 (см. параметр THP / W4034).

## <span id="page-38-0"></span>**Коммуникационные параметры**

Параметры коммуникационного меню доступны как для чтения, так и для записи. Изменение этих параметров возможно только при остановленном двигателе. Они соответствуют параметрам, доступным в менюCOPс помощью терминала.

<span id="page-38-5"></span><span id="page-38-4"></span><span id="page-38-3"></span><span id="page-38-2"></span><span id="page-38-1"></span>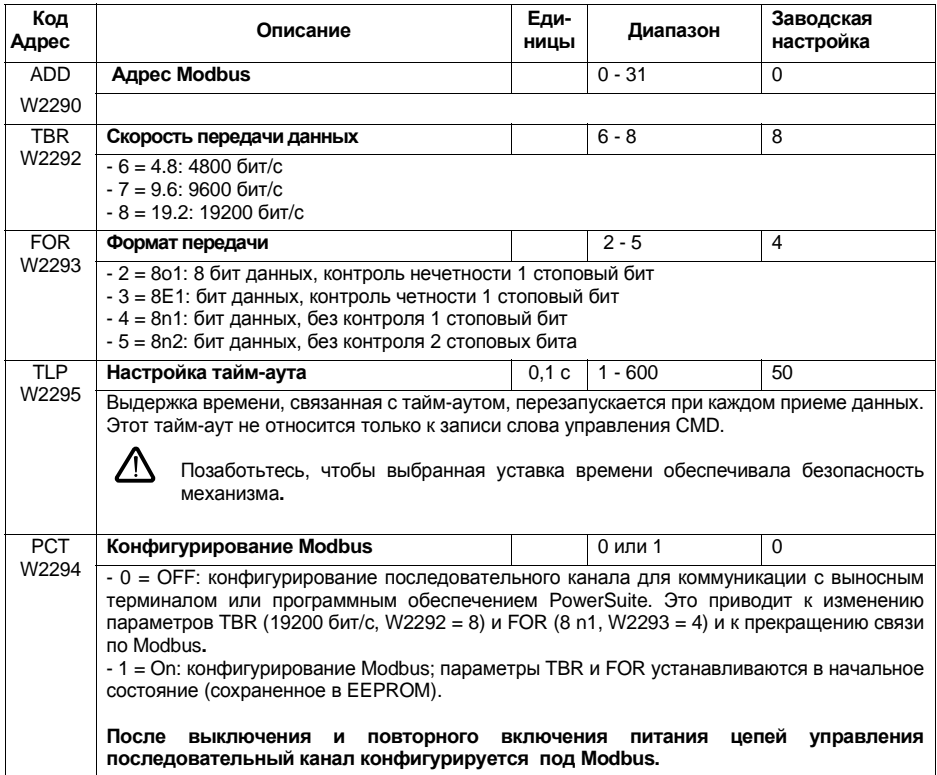

<span id="page-39-0"></span>Параметры меню управления доступны как для чтения, так и для записи. Изменение этих параметров возможно только при остановленном двигателе. Они доступны по последовательному каналу с помощью протокола Modbus.

<span id="page-39-1"></span>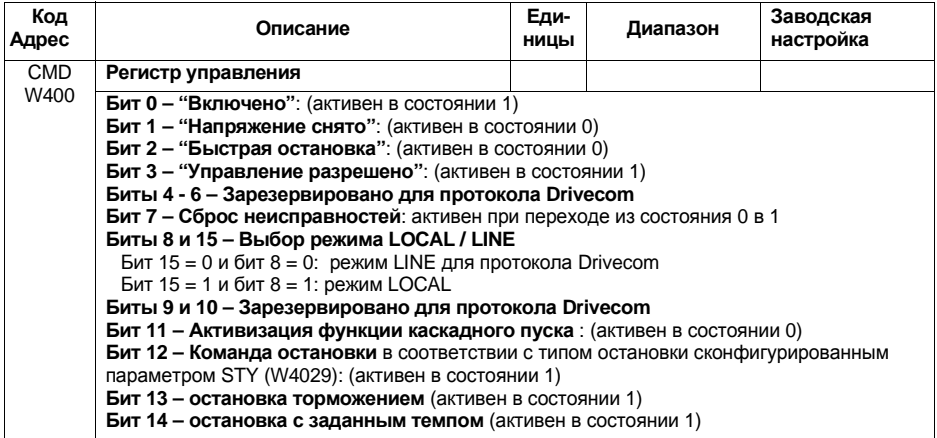

<span id="page-40-0"></span>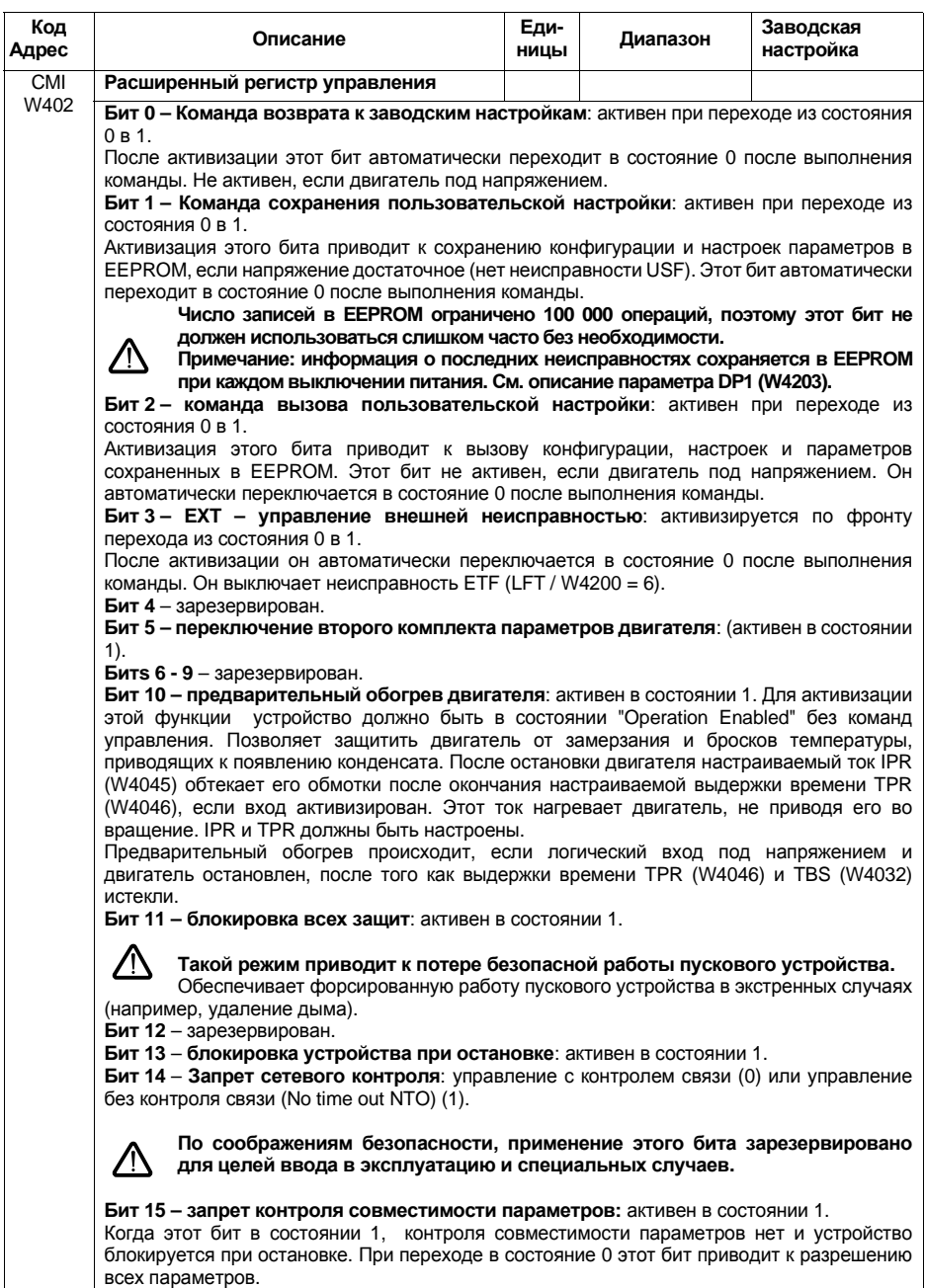

<span id="page-41-0"></span>Параметры меню отображения доступны только для чтения. Они не подлежат возврату к заводским настройкам,т.к.они отображаются в реальном времени самим устройством. Они соответствуют параметрам доступным с помощью терминала в меню SUP.

<span id="page-41-7"></span><span id="page-41-6"></span><span id="page-41-5"></span><span id="page-41-4"></span><span id="page-41-3"></span><span id="page-41-2"></span><span id="page-41-1"></span>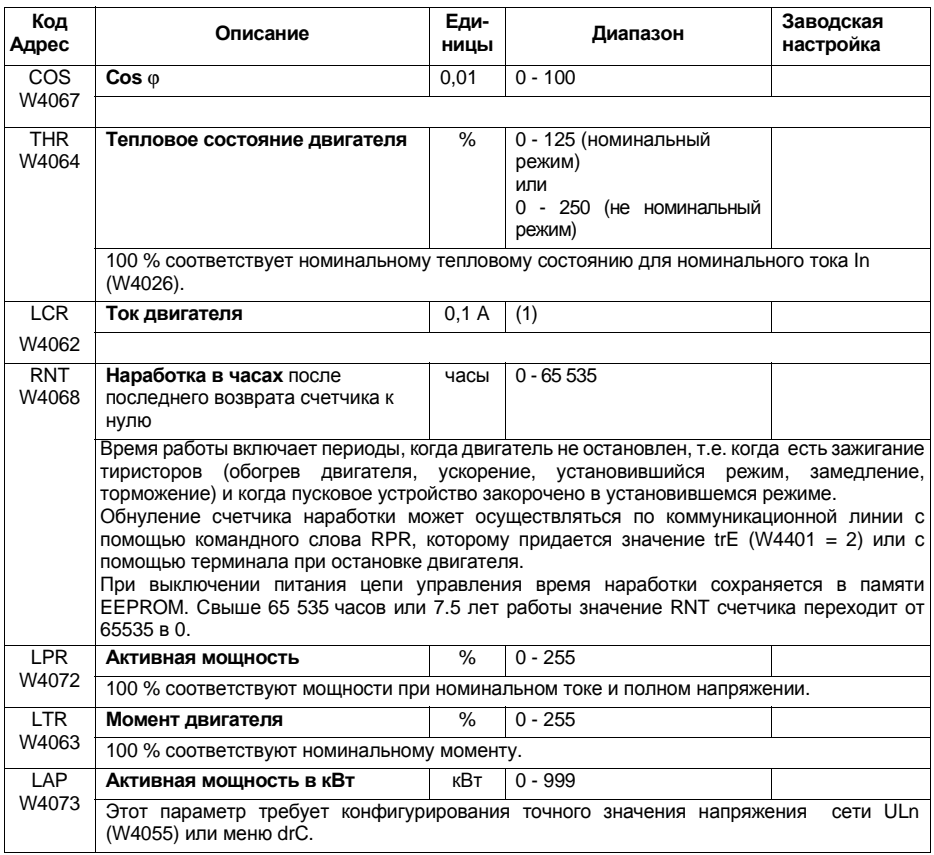

# Меню отображения параметров

<span id="page-42-2"></span><span id="page-42-1"></span><span id="page-42-0"></span>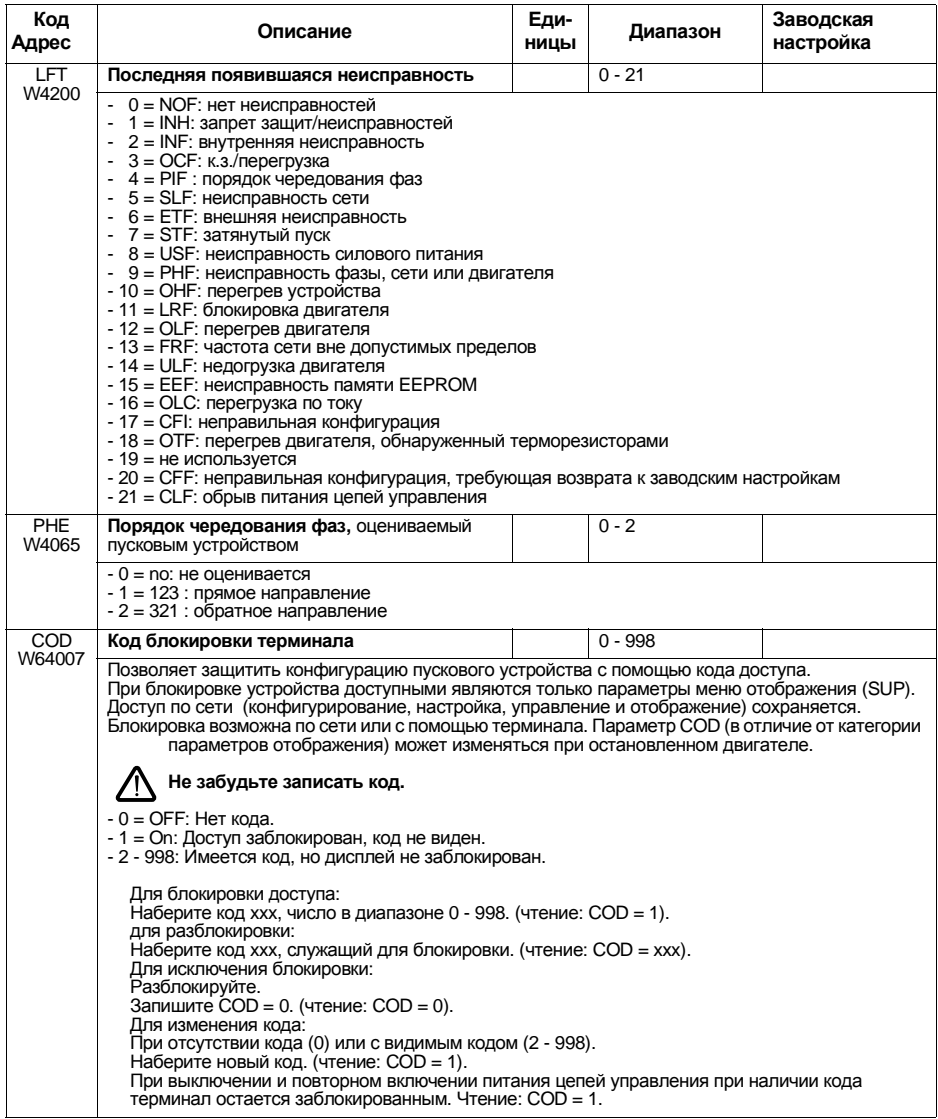

Эти параметры доступны только для чтения. Они не подлежат возврату к заводским настройкам, т.к. они отображаются в реальном времени самим устройством.

Эти параметры такие же, как и параметры описанные в предыдущем разделе (Меню отображения), но они не доступны через меню терминала устройства.

<span id="page-43-1"></span><span id="page-43-0"></span>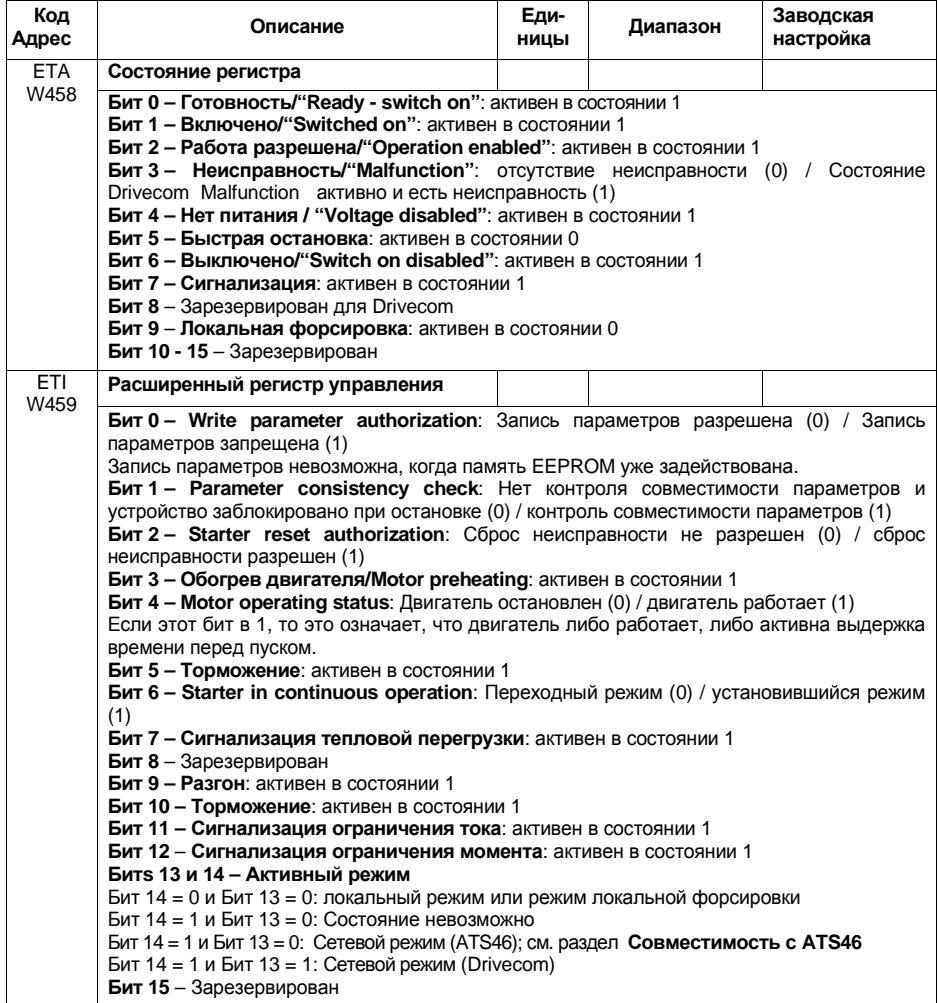

# **Параметры контроля**

<span id="page-44-6"></span><span id="page-44-5"></span><span id="page-44-4"></span><span id="page-44-3"></span><span id="page-44-2"></span><span id="page-44-1"></span><span id="page-44-0"></span>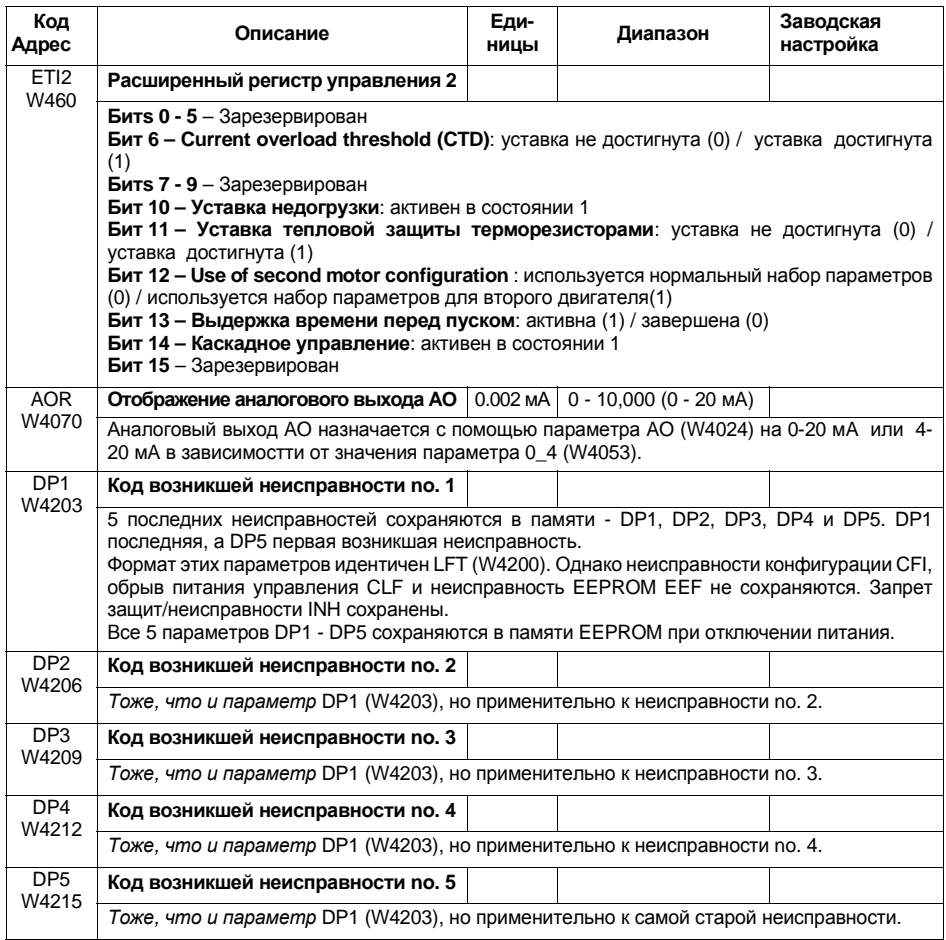

# Параметры контроля

<span id="page-45-9"></span><span id="page-45-8"></span><span id="page-45-7"></span><span id="page-45-6"></span><span id="page-45-5"></span><span id="page-45-4"></span><span id="page-45-3"></span><span id="page-45-2"></span><span id="page-45-1"></span><span id="page-45-0"></span>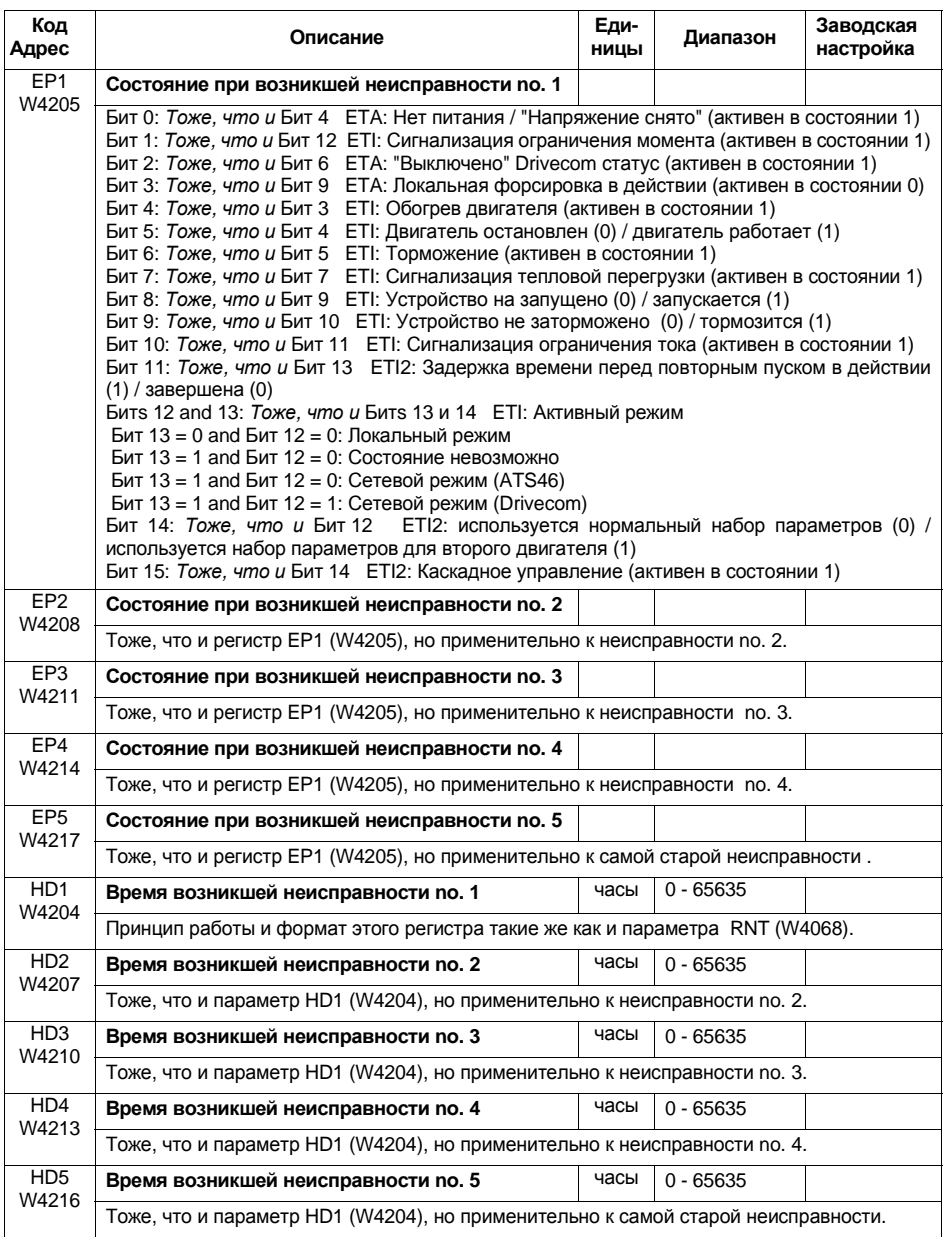

# **Параметры контроля**

<span id="page-46-2"></span><span id="page-46-1"></span><span id="page-46-0"></span>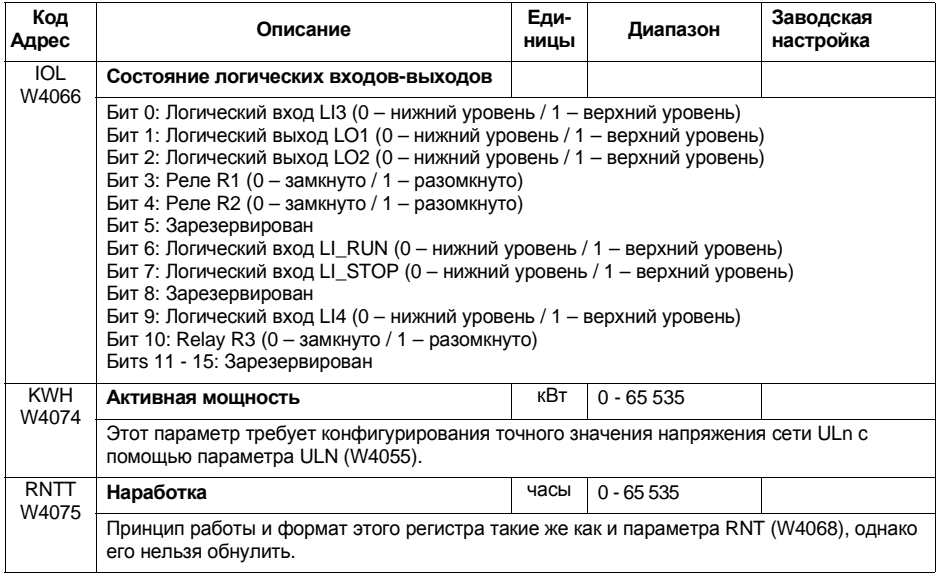

## **Параметры идентификации**

Параметры идентификации устройства доступны только для чтения. Их нет ни в одном меню терминала устройства и они классифицированы в таблице в алфавитном порядке в соответствии с их кодом.

Идентификационная справка(код65)позволяет получить дополнительную информацию.

<span id="page-47-4"></span><span id="page-47-3"></span><span id="page-47-2"></span><span id="page-47-1"></span><span id="page-47-0"></span>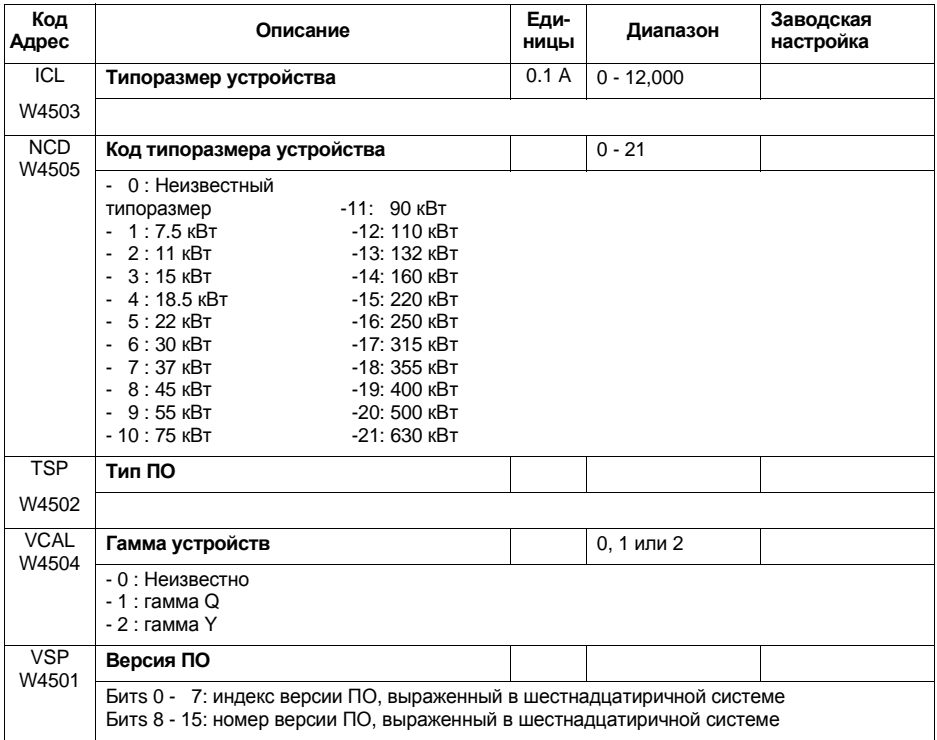

## <span id="page-48-0"></span>**Принцип**

Устройство плавного пуска ATS48 может заменить устройство ATS46, управляемое по протоколу Modbus RTU.

Однако в применениях использующих Modbus ASCII или Unitelway они не совместимы.

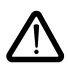

**Для новых применений рекомендуется использовать функции и параметры устройства ATS48. В будущем фирма Telemecanique не собирается сделать их совместимыми.**

Работа устройства ATS46 под Modbus RTU описана в руководстве по эксплуатации Altistart 46 коммуникационный модуль VW3G46301 (номер по каталогу VDOC32Q303).

Полный комплект параметров устройства ATS46:

- либо идентичен параметрам ATS48;
- либо заменен эквивалентными параметрами.

Управление устройством в соответствии с разделом "Совместимость с ATS46" возможно только с помощью регистров управления CMD6 (W4060) и состояния ETA6 (W4061).

Профиль ATS46 активизируется для ATS48 как только появится запись в регистре управления CMD6 (W4060).После активизации профиляATS46не рекомендуется использовать собственные параметры ATS48.

В частности, не следует использовать CMD, т.к. устройство перейдет к профилю Drivecom и будет оставаться в нем пока оно находится под напряжением.

## **Параметры общие для ATS46 и ATS48**

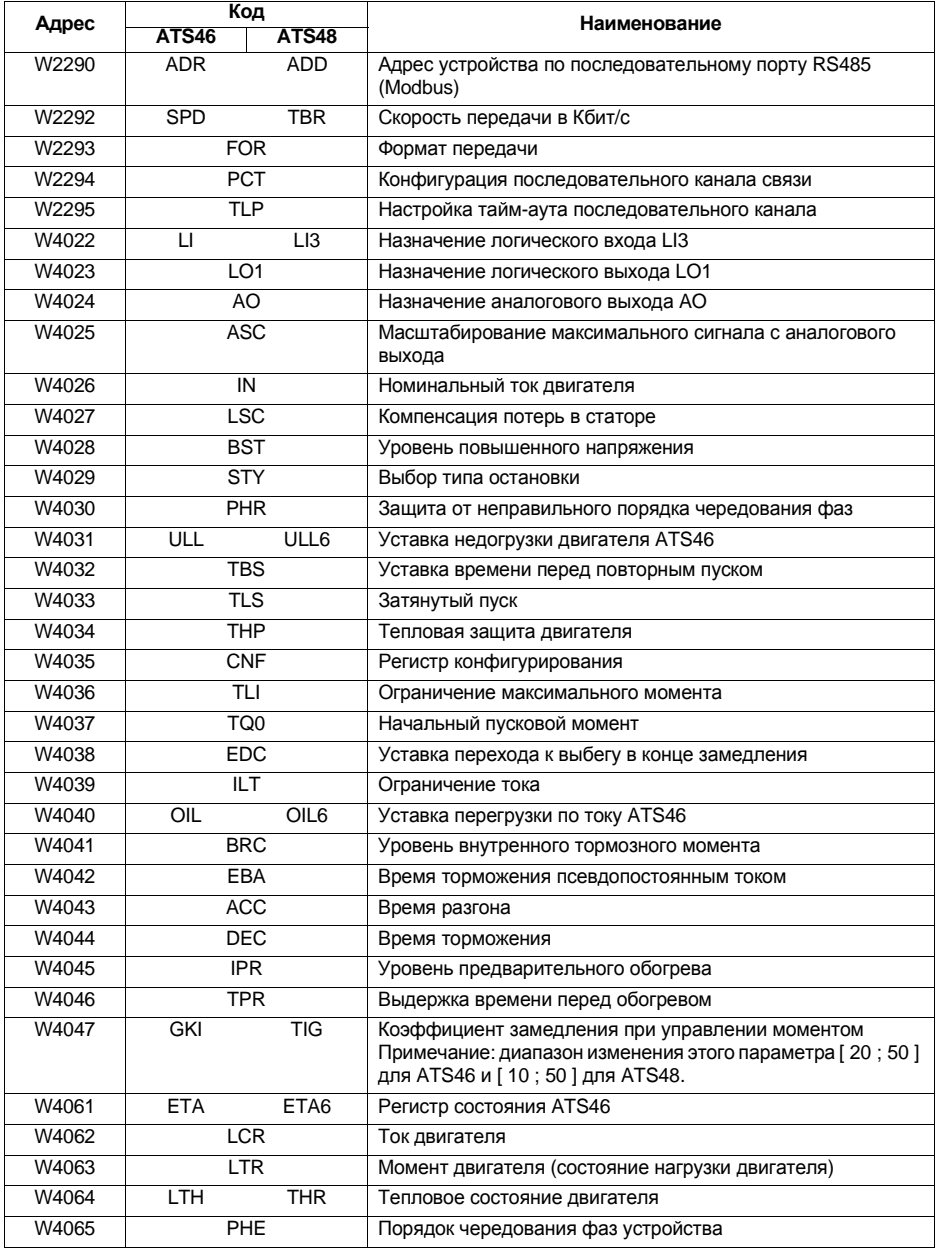

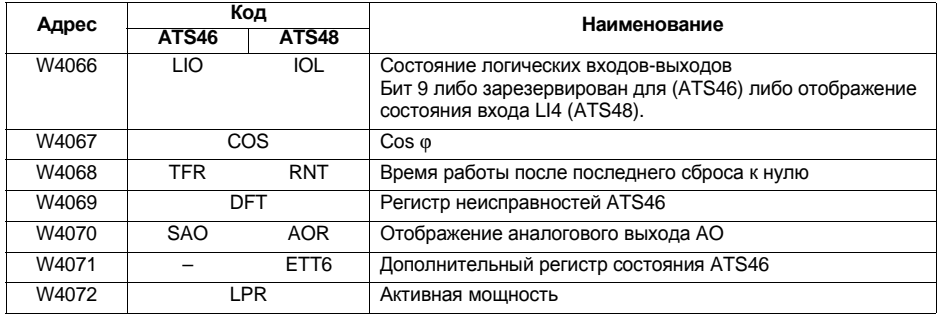

Внимание: устройство ATS48 не имеет параметра PRO (W2291)

### Биты управления ATS46

В приведенной ниже таблице описан комплект битов управления АТS46. Они доступны только при использовании функций Modbus 1 (чтение N выходных битов), 2 (чтение N входных битов) и 5 (запись выходного фильтра). Эти функции поддерживаются ATS48 в профиле ATS46. Они описаны в руководстве по эксплуатации Altistart 46 - коммуникационный модуль.

Обозначение В , используемое ниже, подобно обозначению W . Следовательно, В4, например, соответствует биту 4, т.е. NTO.

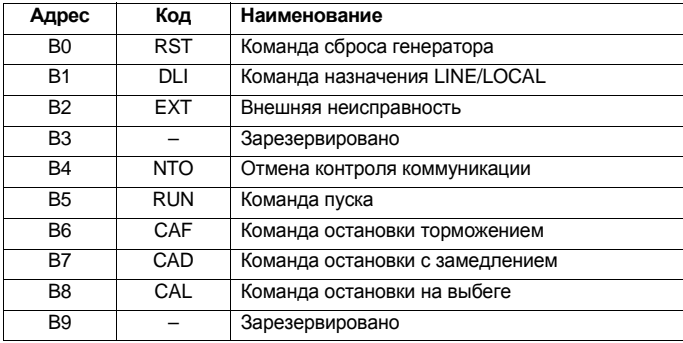

## **Специальные параметры для Altistart 48**

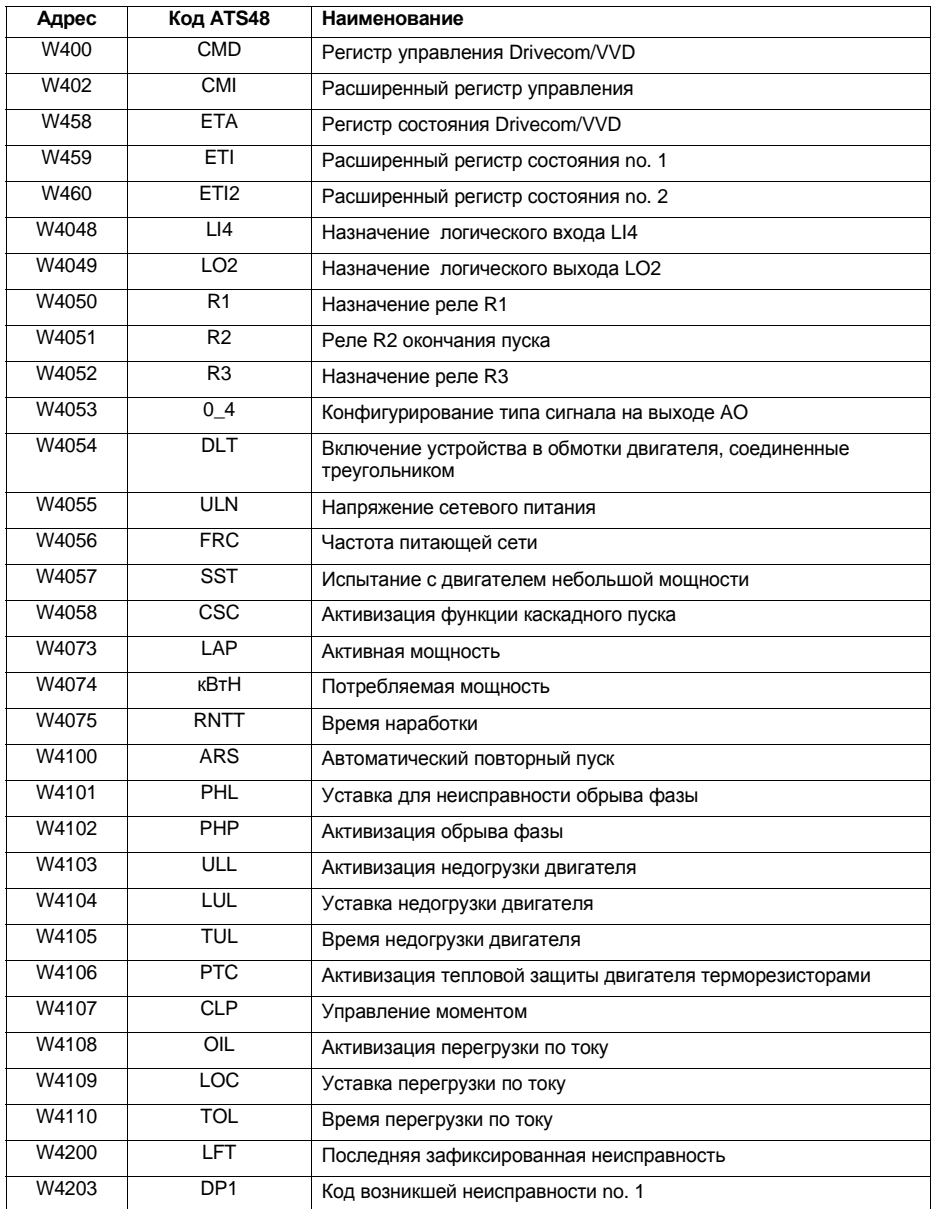

# **Совместимость с устройством ATS46**

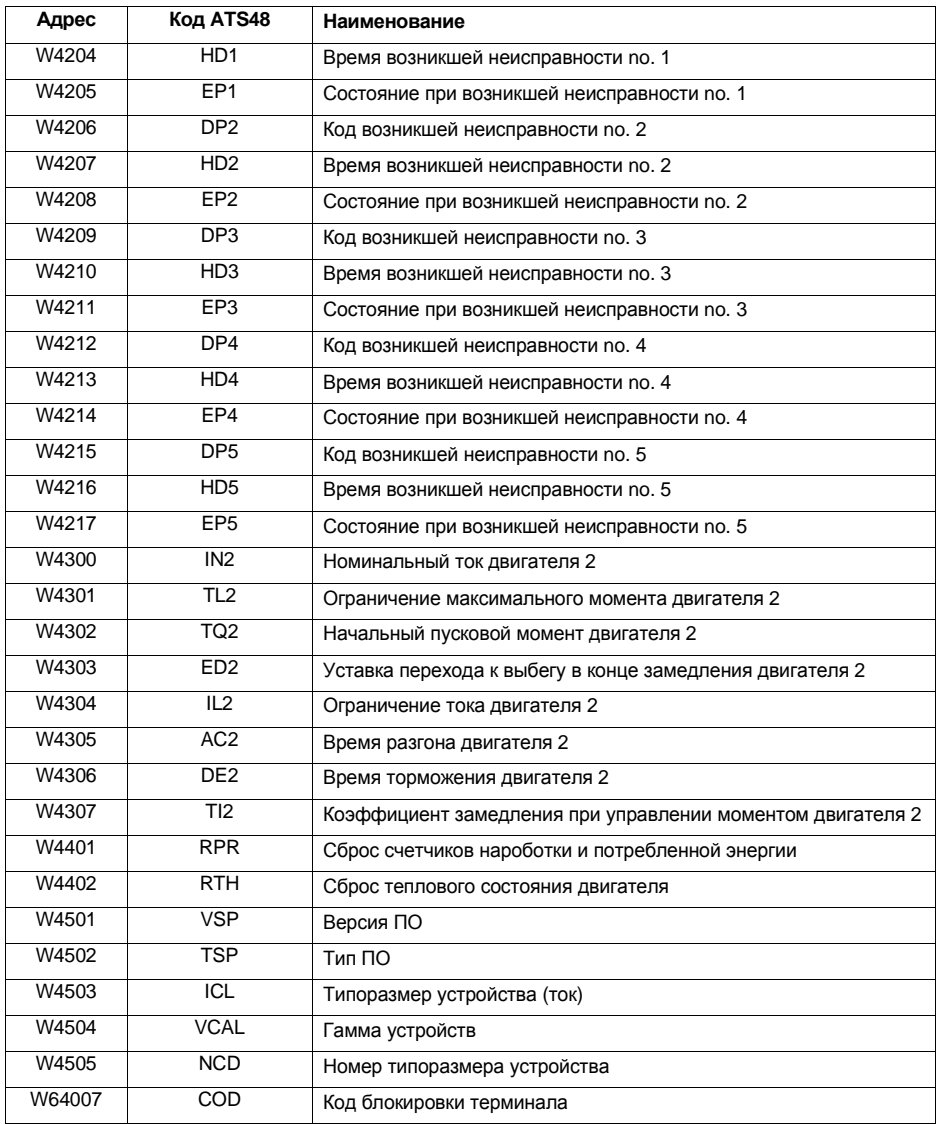

## <span id="page-54-0"></span>**Алфавитный список кодов**

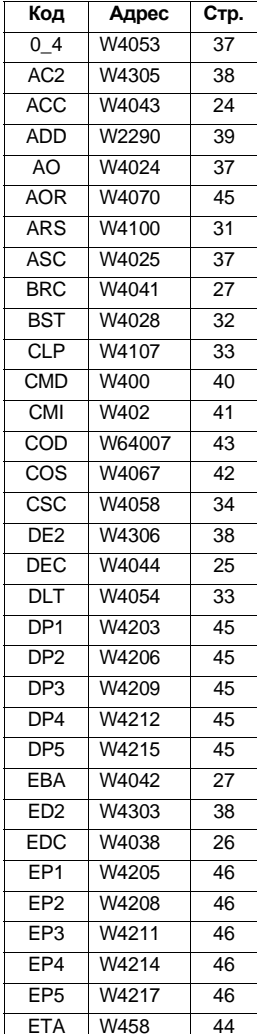

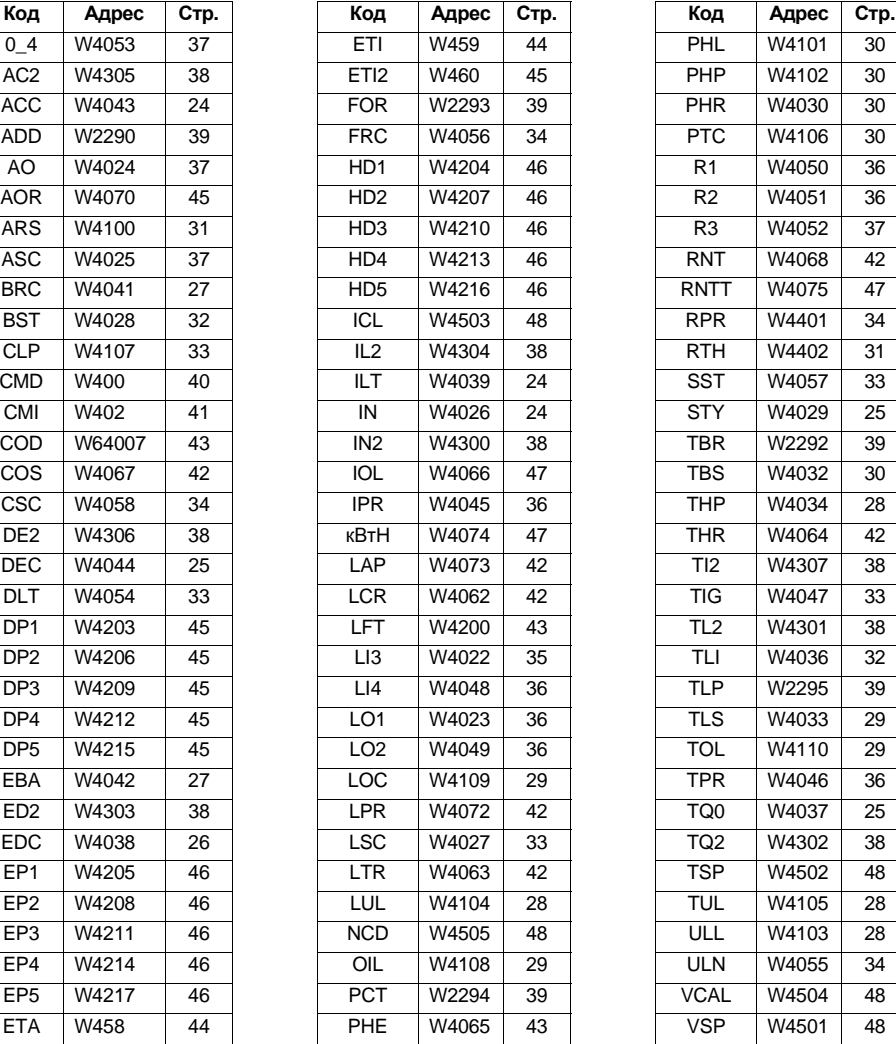

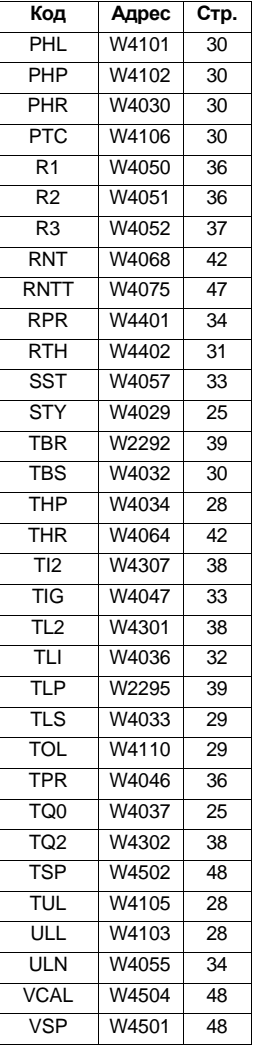

## **Алфавитный список логических адресов**

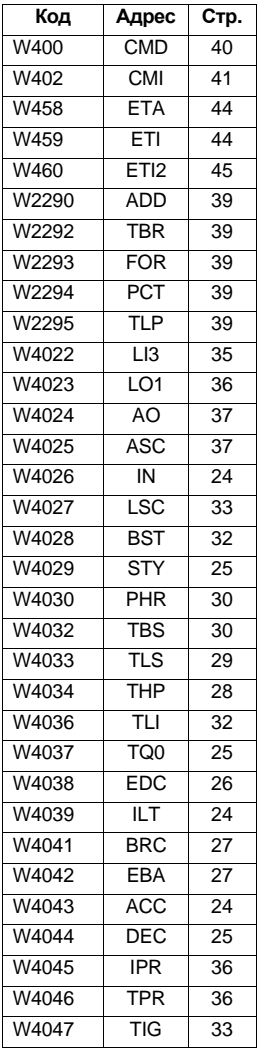

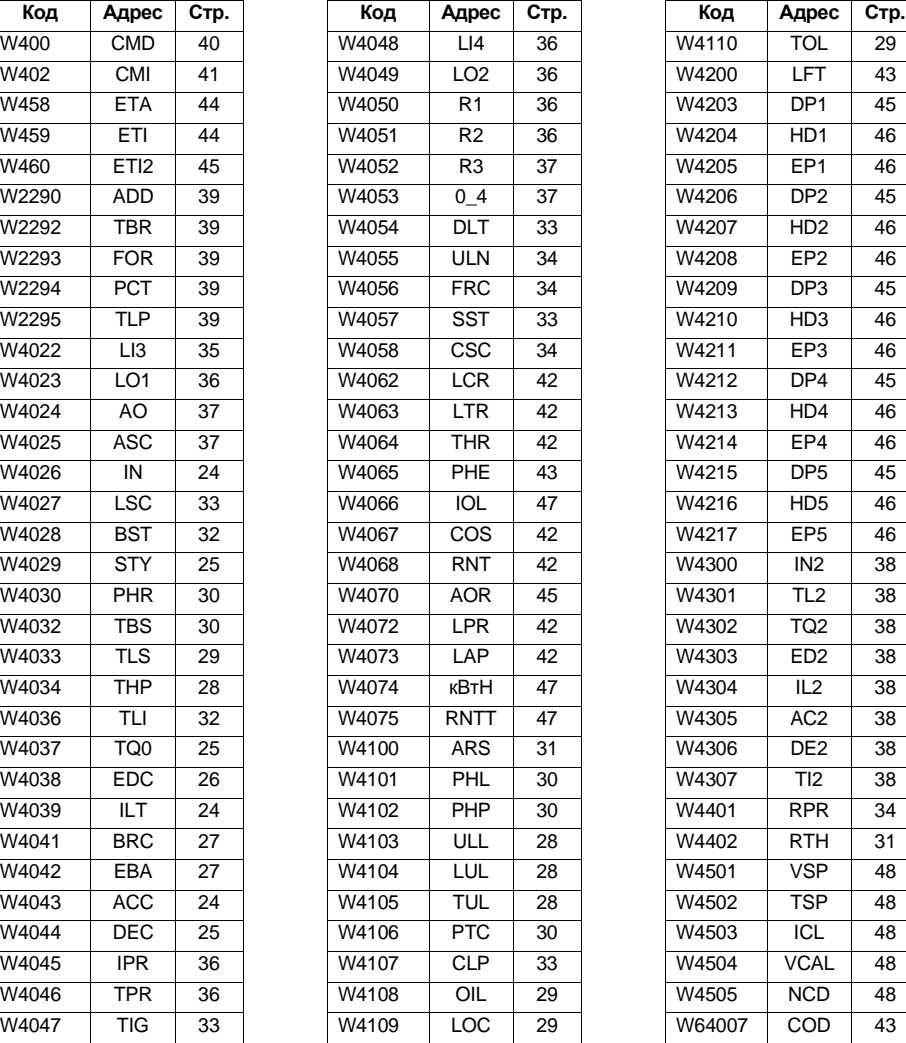

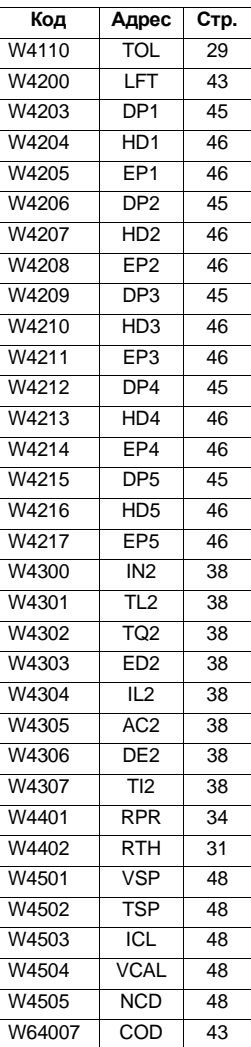

## **Список параметров**

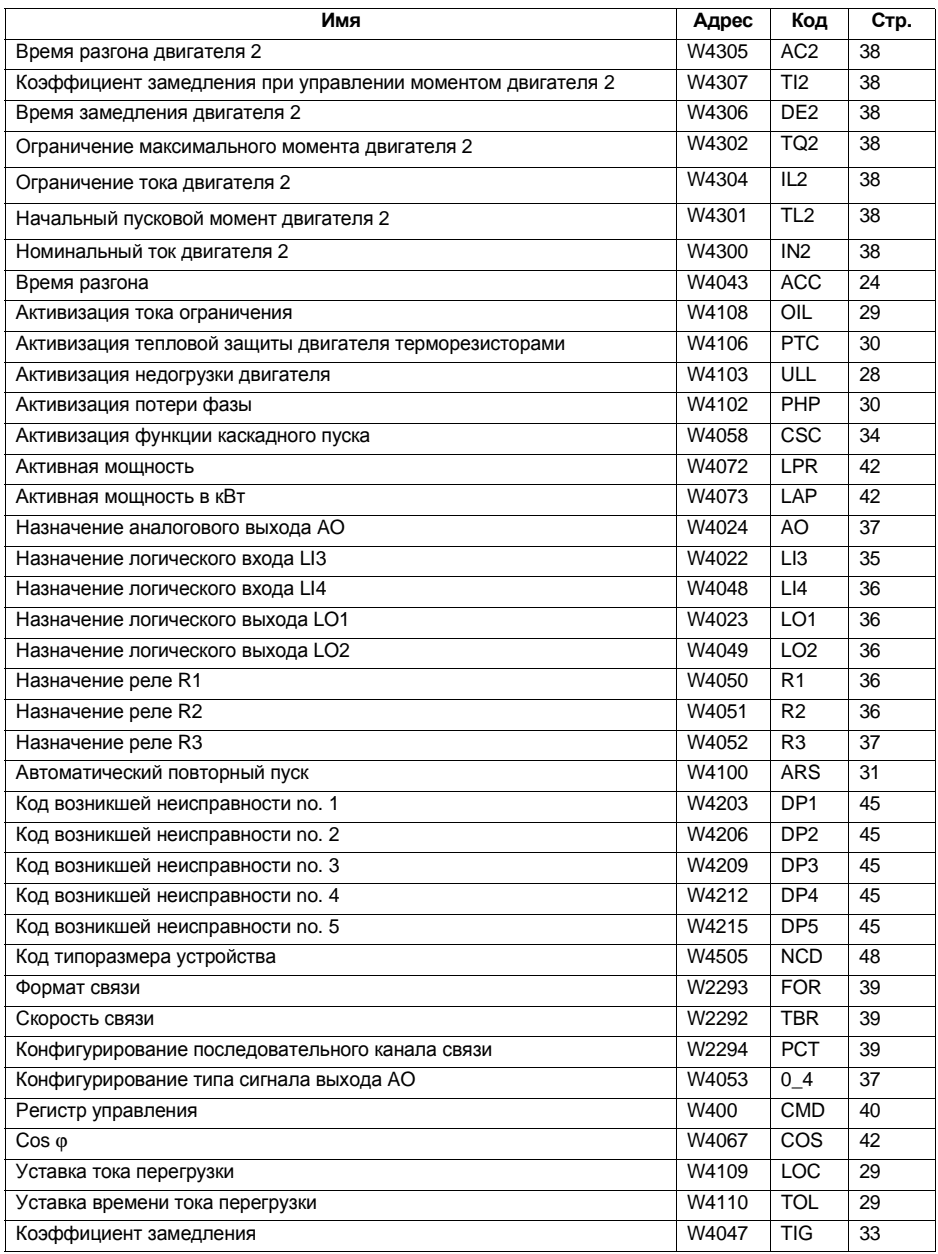

# **Список параметров**

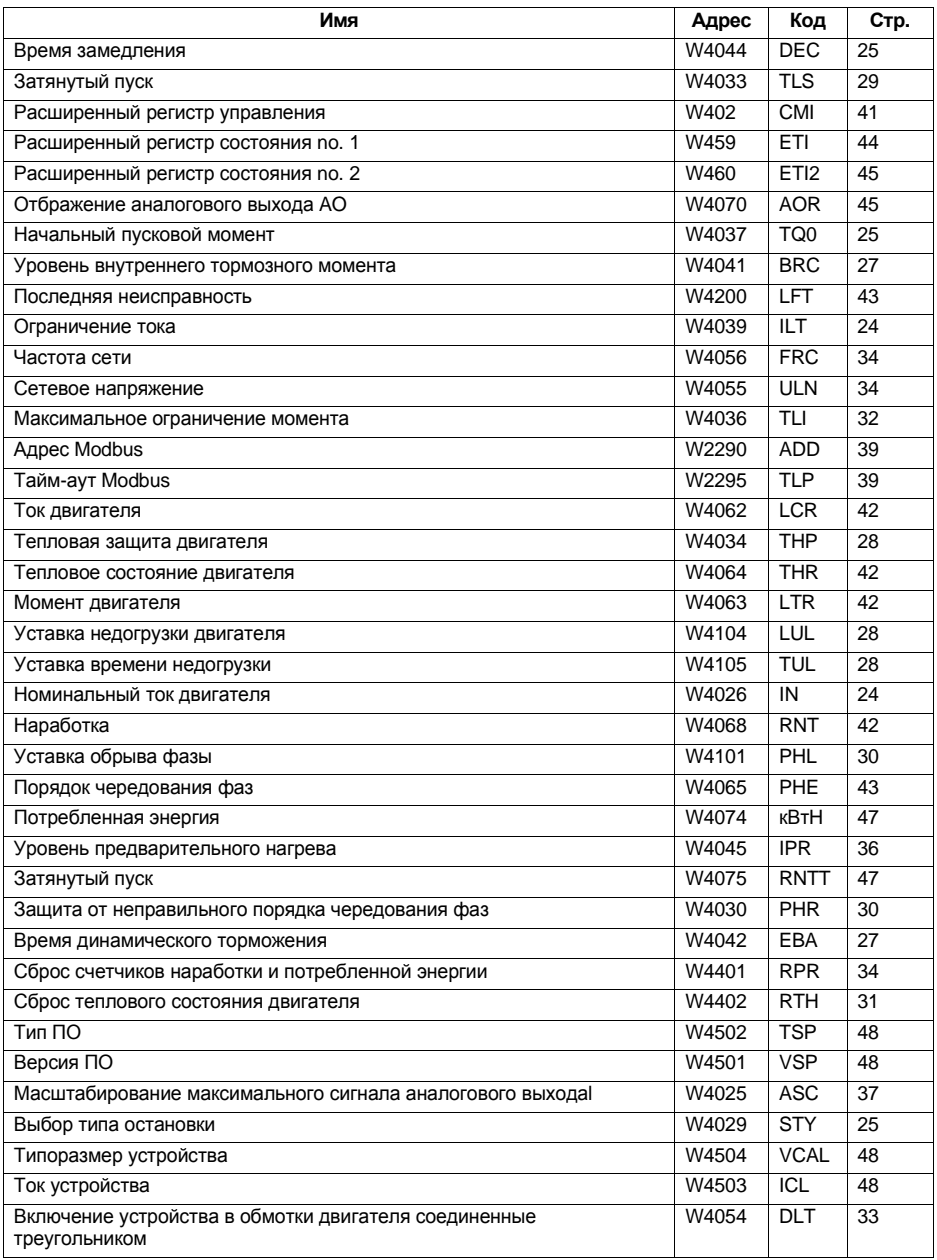

# **Список параметров**

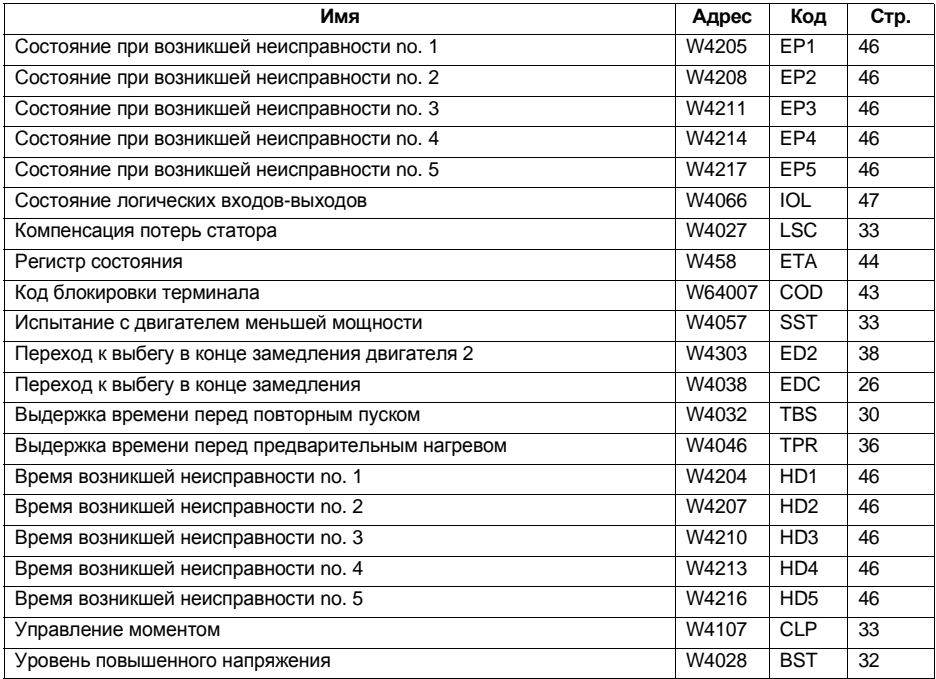